## **NETWORK AND COMMUNICATIONS MANAGEMENT SENIOR PROJECT NETW 497**

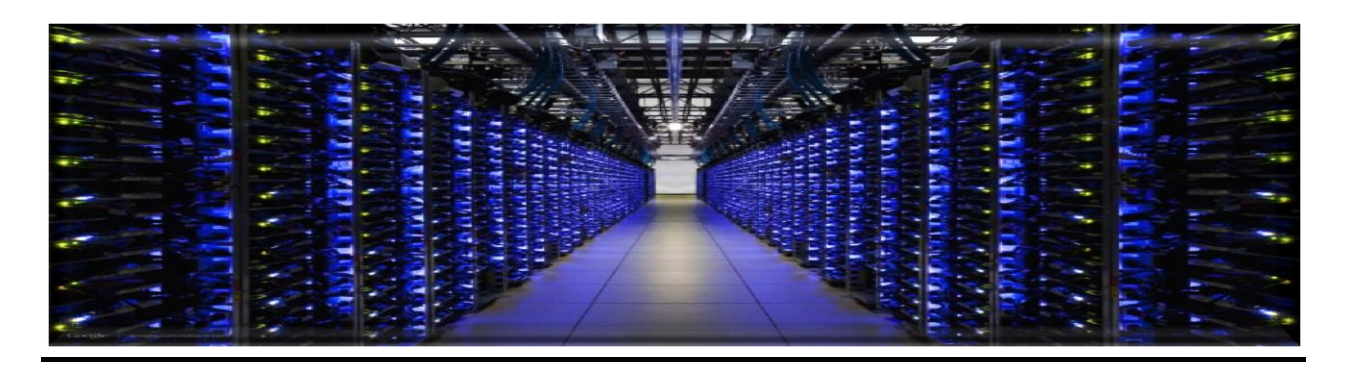

## **GLOBAL SYSTEM MANAGEMENT, LLC**

# The Raspitor Project

**The cost effective and reliable solution to** 

**Your network physical environment variations…**

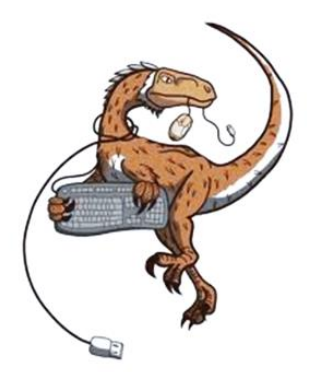

DeVry V University

**PROFESSOR: RUBEN ARIAS**

**PREPARED BY THE MEMBERS OF TRISTAR INTERNATIONAL, LLC**

**OMAR RAHAMAN ANDY LAU ELIGIO ESPINOZA**

## **Table of Contents**

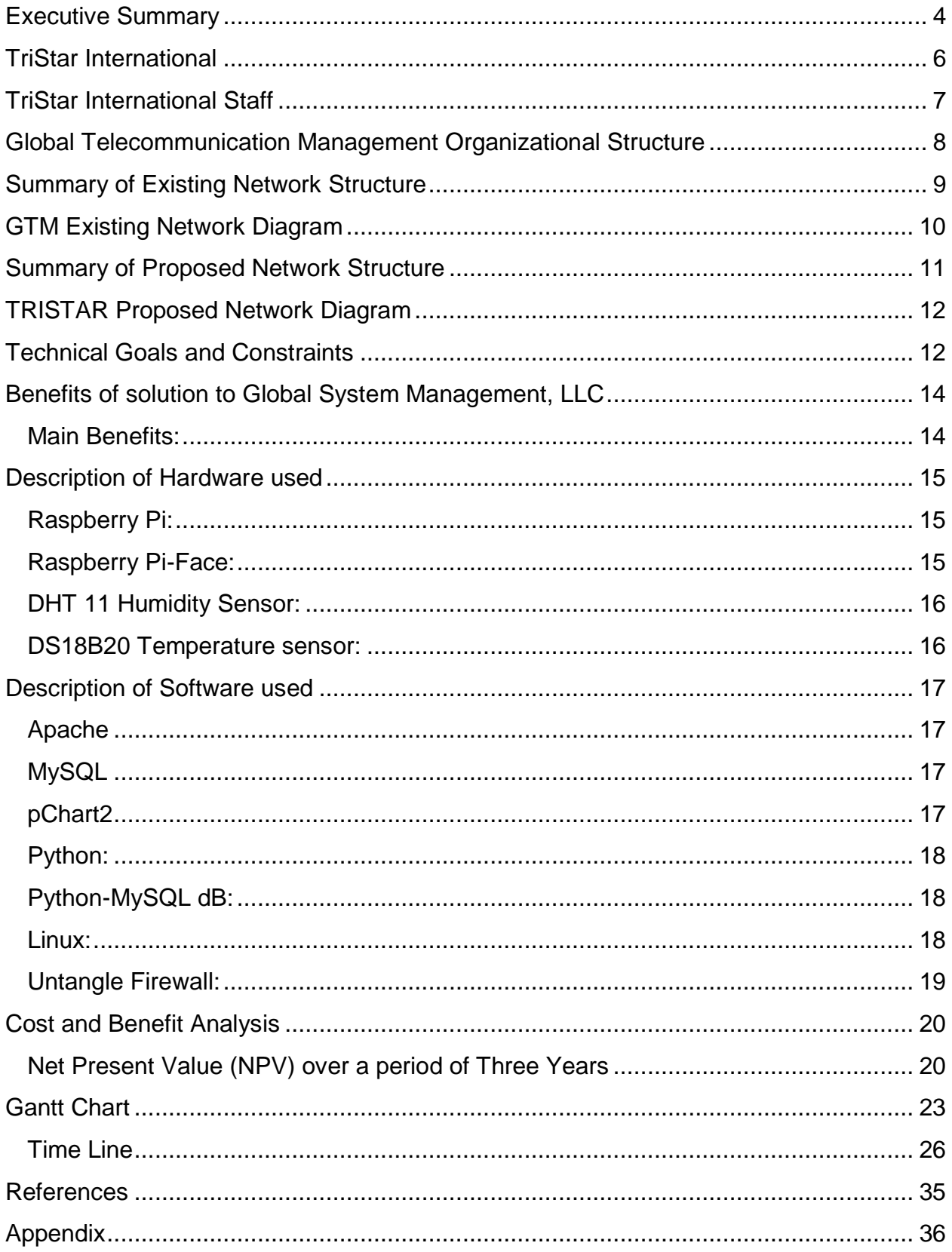

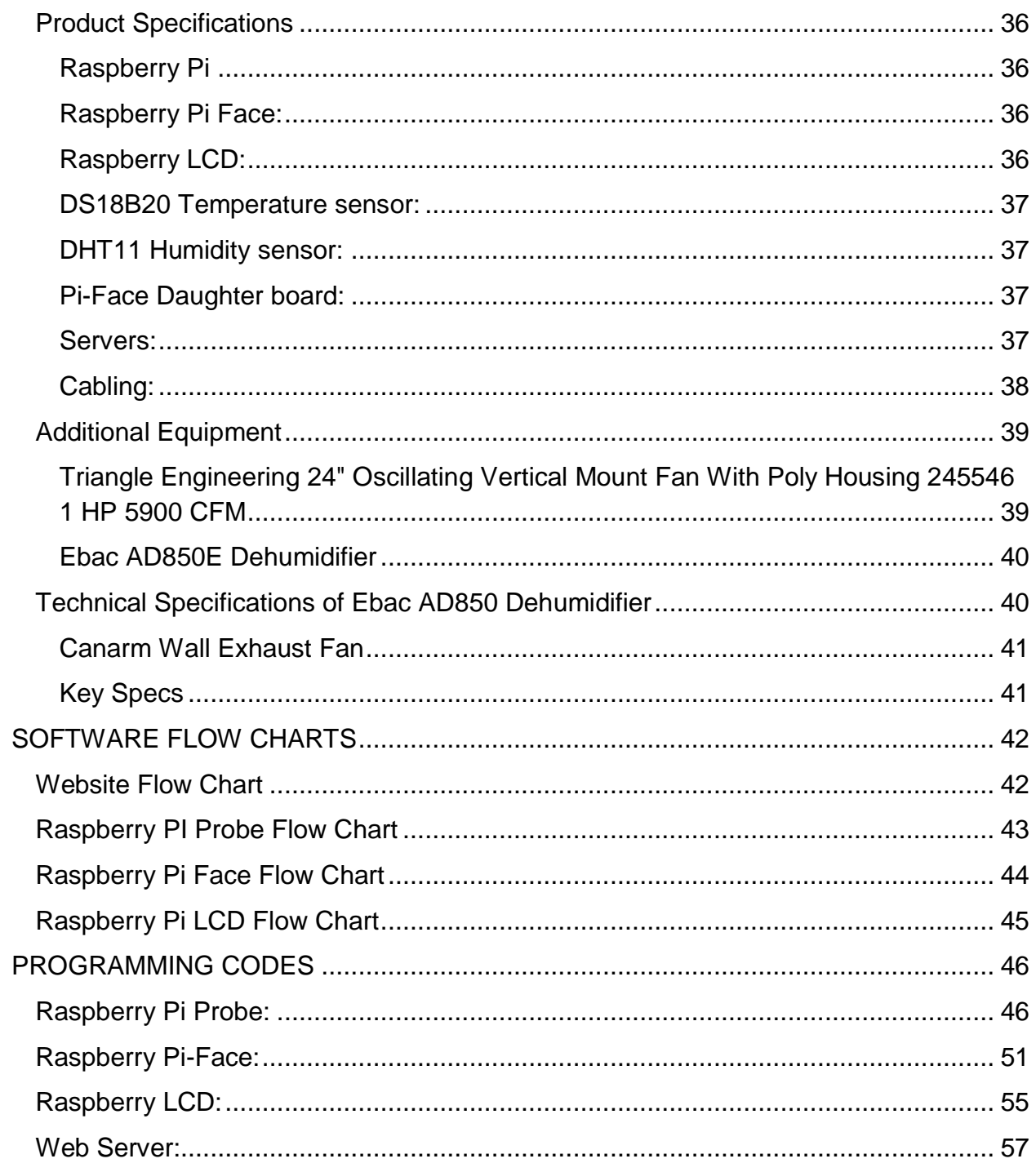

#### <span id="page-3-0"></span>**Executive Summary**

The Management of Global Telecommunication Management have been apprehensive about the evolution of their company and have decided to take a more comprehensive approach to solve their problem, which will help to expand their services. The concerns include environmental conditions in their equipment room: insufficient airflow, extreme temperatures, and high humidity. The network system administrator and network operators needed warning to avoid damage to equipment and loss of data with the consequent downtime operation.

To respond to this existing apprehension, Global Telecommunication Management has called TriStar International to deliver a more contemporary network monitoring system that would meet the needs of the company. TriStar International will implement their signature network monitoring system, Raspitor that will not only boost the services offered by Global Telecommunication Management, but one that will also deliver a more consistent and reliable protection to the equipment room. The Raspitor network monitoring system is not just a networking monitoring system, but rather a compound of sophisticated pieces of equipment. The system has the ability to trigger countermeasures to minimize possible damage to the equipment. It also sends notifications via text messaging, as well as, displaying audio-visual alarms while help arrives to fix HVAC failures.

## **Introduction**

With the existing setup and network configuration understood at Global Telecommunication Management; we at TriStar International pursue to deliver networking services that would sustain the existing and forthcoming evolution of Global Telecommunication Management. TriStar international will customize a state of the art network monitoring solution that will provide peace of mind to the corporation's day-today processes and improve their service reliability. TriStar International proposed solution is to implement its signature network monitoring system that would replace their existing ineffective system that functions more as a network probe than a network monitoring system. This solution would incorporate that latest hardware and software to create the most advanced environmental monitoring system available in today's technological market. This cost effective solution guarantees to escalate the network health of Global Telecommunication Management and provide the needed reliability with minimum downtime and through reduced response-to-resolution times.

## <span id="page-5-0"></span>**TriStar International**

Over the past 10 years, TriStar International has distinguished as a leader in the implementation of environmental network monitoring systems supporting domestic and foreign organizations in 35 states and 10 countries around the world. TriStar International headquarters is located in Plantation FL, working with numerous partners as they constantly participate in the global market for state of the art IT technology. The project team of TriStar International has generated routine resolutions for its partners.

#### **Our Strengths**

 Encompass a team of IT experts, TriStar International emphasize on generating resolutions for all methodological processes, while exercising pride in producing the best economical results in today's market.

#### **Our Core values**

- To deliver superior service. In our efficient labs we have designed, developed, and tested customized solutions for network environment monitoring with swift response countermeasures.
- Our network engineers develop the most advance methods to create a sophisticated monitoring system using the latest software and hardware available in the market as well as, customization to specific company's requirements.
- We are Avant guard in hardware and software integration and deliver nothing but the best from the top manufacturers in the technological world.

## <span id="page-6-0"></span>**TriStar International Staff**

#### **Plantation Headquarters**

- Our headquarters in Plantation accommodates 50 fulltime employees.
- Our headquarters in Plantation employs 20 certified senior network systems.

#### **UK Manufacturing Company**

- Our branch office in the UK accommodates 45 fulltime employees.
- Our branch office in the UK comprises of a Sales team, an Engineering division with 12 certified electronic engineers; as well as 10 certified software developers and programmers.

## <span id="page-7-0"></span>**Global Telecommunication Management Organizational Structure**

Global Telecommunications Management was established in 2005 to provide low cost telecommunications services to companies and home users around the world; especially to Europe and South America. Through the years of continued success, they have decided to increase their operation to areas in Security and Information Technology in the locations of Delaware and Baltimore. These locations are divided in four departments: Executives, Marketing and Finance, Sales Support and Customer Service. Currently, Global Telecommunications Management consists of 250 with a projected increase in the next 5 years to incorporate 60 more employees in the operation and engineering departments.

## <span id="page-8-0"></span>**Summary of Existing Network Structure**

After performing a site survey TriStar International provided a comprehensive assessment of the Global System Management's situation. TriStar determined that the quality of service provided by their current network monitoring system was of inferior quality and did not provide the advantages of our palliative countermeasures. They relied on software that only monitored internal temperature of the servers disregarding environmental factors as temperature and humidity. We detected insufficient airflow, extreme temperature, and high humidity for an equipment room.

Consequently, we proposed the implementation of Raspitor monitoring system, our signature customizable environment monitoring system for equipment rooms.

The next diagram shows their present network infrastructure, which lacks of temperature and humidity sensors, as well as the countermeasures TriStar offers in their solution.

## <span id="page-9-0"></span>**GTM Existing Network Diagram**

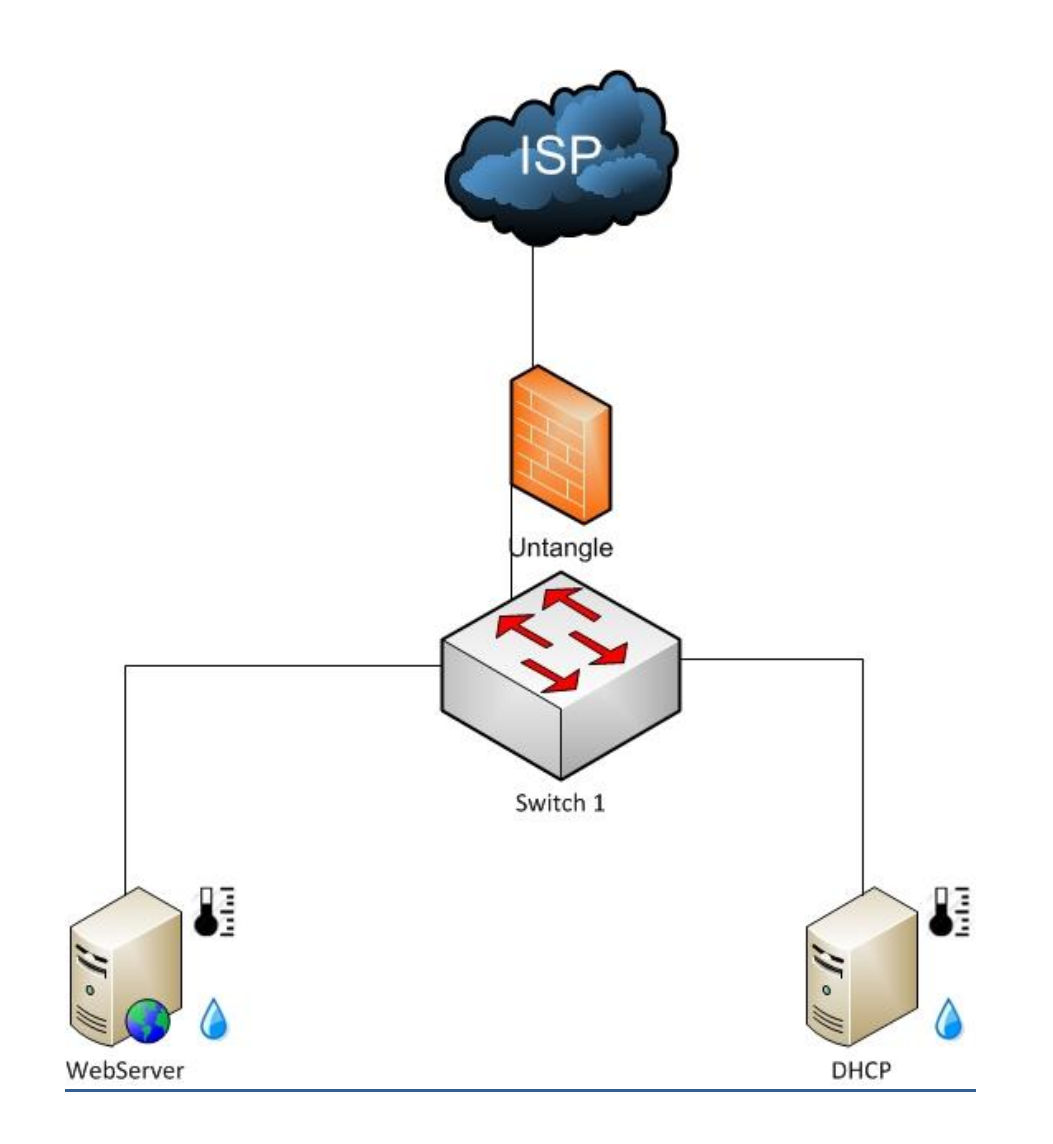

## <span id="page-10-0"></span>**Summary of Proposed Network Structure**

The proposed network structure will consist of the existing network topology that Global Telecommunication Management has with the addition of the Raspitor monitoring system and the countermeasures system proposed by TriStar International.

The proposed network structure consist of the RaspProbe server, that will gather temperature and humidity readings; the RaspFace server, which will control and trigger the countermeasure mechanisms; and the RaspLCD which will display temperature and humidity readings in real-time.

The next diagram depicts the proposed network monitoring solution with brief notes on the performance of main components of our signature network monitoring product.

## **TRISTAR Proposed Network Diagram**

<span id="page-11-1"></span><span id="page-11-0"></span>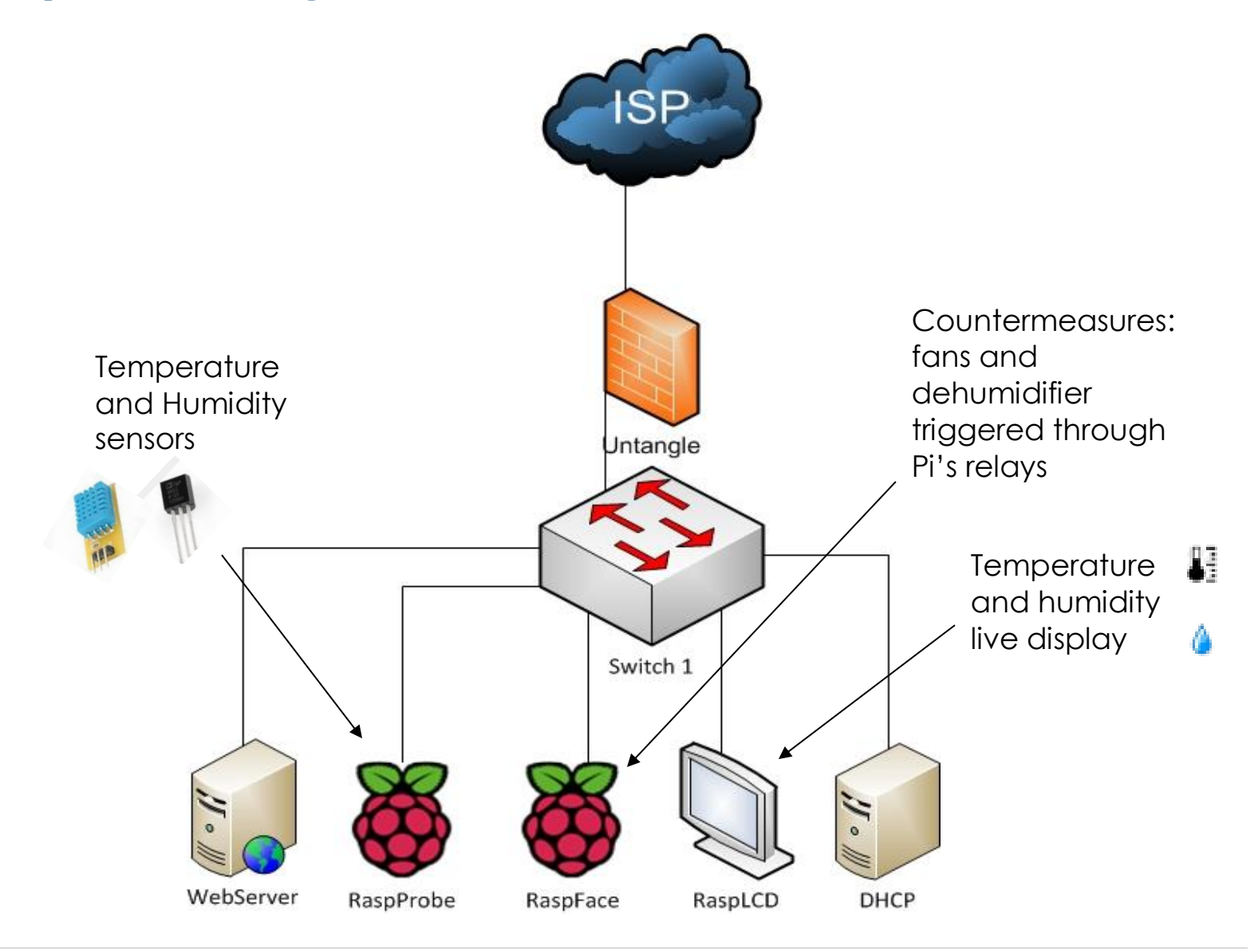

## **Technical Goals and Constraints**

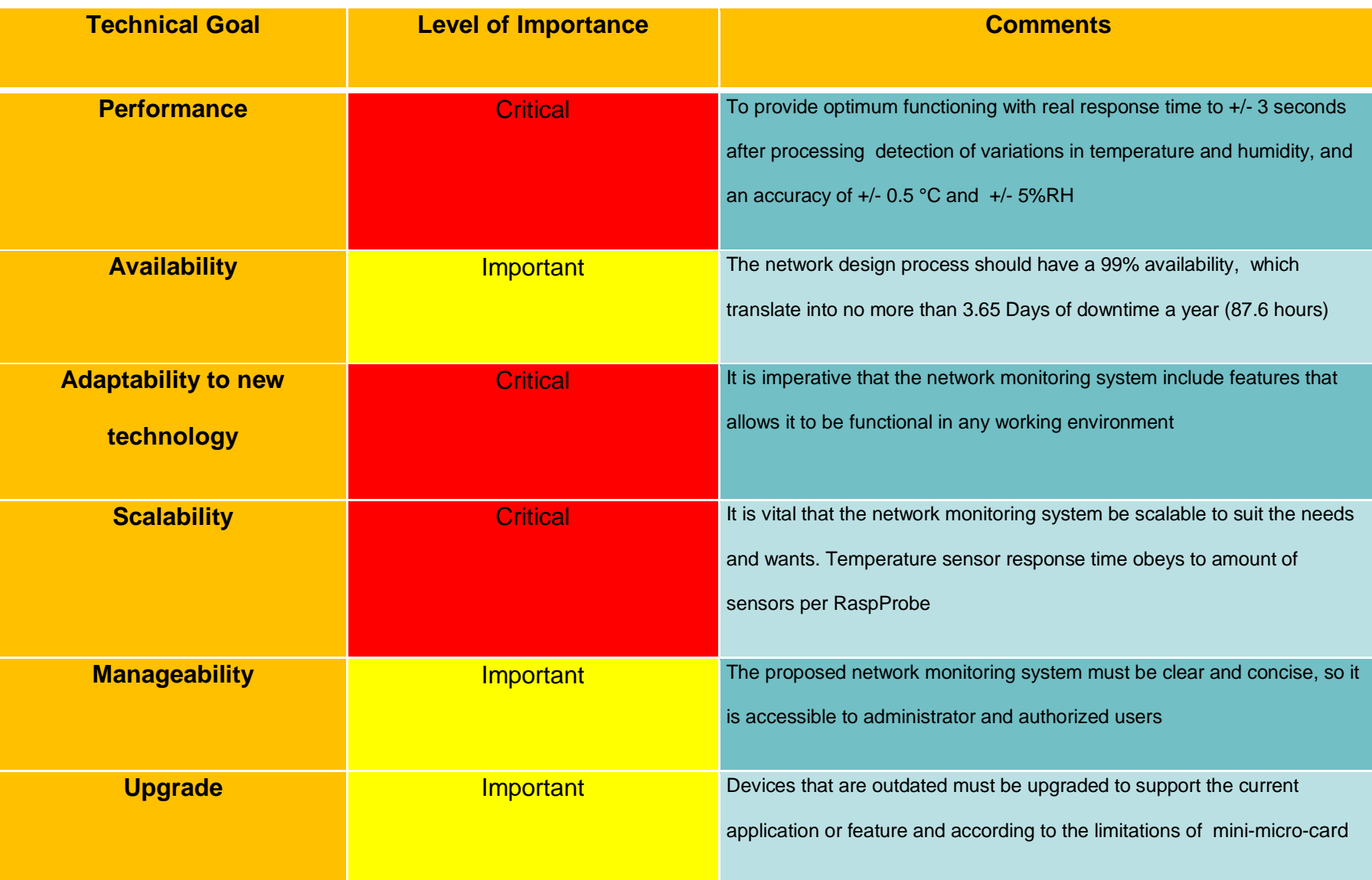

## <span id="page-13-0"></span>**Benefits of solution to Global System Management, LLC**

After installing Raspitor Monitoring System GSM will be able to prevent damage to their equipment due to unnoticed HVAC failures. Raspitor early warning system will alert network administrators of variations in temperature and humidity levels, via local audiovisual alarms and email notification. At the same time, it will trigger countermeasures that use powerful fans and extractors to avoid damage to the equipment and downtime or shutdown of service to GMS clients.

In addition, network administrators will be able to watch the server room from anywhere through the website and look at temperature and humidity levels history, as well as comparison between sensors.

Raspitor Monitoring System will enable GSM to reduce its annual equipment replacement budget, and network "up" time will be higher. It will also cut response time, and IT personnel will be more efficient.

#### <span id="page-13-1"></span>**Main Benefits:**

- Alert network administrator and network operators of HVAC failures, which will prevent damage to computer equipment valued in thousands of dollars.
- Increases network availability and employee productivity.
- Reduced response-to-resolution time

#### <span id="page-14-0"></span>**Description of Hardware used**

#### <span id="page-14-1"></span>**Raspberry Pi:**

The Raspberry Pi is a single-board computer developed in the UK by the Raspberry Pi Foundation. The Raspberry Pi is a credit-card sized computer that plugs into your TV and a keyboard. It's a capable little PC which can be used for many of the things that your desktop PC does, like spreadsheets, word-processing, and games, as well as plays high-definition video. The design is based around a Broadcom BCM2835 SoC, which includes an ARM1176JZF-S 700 MHz processor, Video Core IV GPU, and 512 Megabytes of RAM. This revision 2.0 board features two mounting holes for easy installation; a built-in reset circuit, and can be powered via the USB data ports. The design does not include a built-in hard disk or solid-state drive, instead relying on an SD card (not included) for booting and long-term storage. The Raspberry Pi is intended to run Linux kernel based operating systems. Component colors may vary.

#### <span id="page-14-2"></span>**Raspberry Pi-Face:**

The Raspberry Pi-Face manufactured by PIFACE is an add on daughter board that allows the raspberry PI to control 2 relays, 8 open collector outputs, and 4 tactile switches. The Raspberry Pi Face allows users to connect external objects into the Raspberry Pi and have it communicate with the device. Because the Pi-Face contains the relays and the open-collectors; It allows the Raspitor to control external devices by switching the devices on or off. Programmed with Python, the Pi-Face can be customized to the needs and requirements of the User to work with their project.

#### <span id="page-15-0"></span>**DHT 11 Humidity Sensor:**

The DHT Humidity Sensors allows the Raspitor to detect changes in the humidity. The resolution of DHT11 is 8 bit allowing the device to convert analog signals to digital signals in 256 different stages. The Humidity accuracy range for temperature is between 0-50 $^{\circ}$ C ( $\pm$  2 $^{\circ}$ C). Secondly, the humidity range for the DHT sensors is 20-80% Relative humidity (±5% RH)

#### <span id="page-15-1"></span>**DS18B20 Temperature sensor:**

The DS18B20 Temperature sensors allows the Raspitor to detect temperature with precise accuracy. Produced by Maxim IC, the Resolution of the DS18B20 can range between 9bits to 12 Bits. The temperature sensing range of the DS18B20 is -55C to 125C (±0.5C). This high accuracy allows the device to precisely measure the temperature of the environment. The communication uses a 1 wire interface thus allowing multiple sensors to the configured in parallel and have the sensors communicate to the Raspberry Pi using only 1 data line.

## <span id="page-16-0"></span>**Description of Software used**

#### <span id="page-16-1"></span>**Apache**

The Apache HTTP server project is an initiative for communities to develop and maintain an open-source HTTP server platform for UNIX and Windows. The goal is to provide a secure, efficient and extendible HTTP interface for current HTTP standards. The Raspitor web server utilizes apache as a service for hosting our Raspitor web interface.

### <span id="page-16-2"></span>**MySQL**

MySQL is an open source application used for providing users access to numerous database spanning across several networks. Because of its open source, MySQL has been a popular choice for database for use in web applications and is widely used open source projects that require a database as its core of the project. The Raspitor utilize the database heavily for environmental monitoring by storing data such as time, sensor identification, temperature, and humidity. By having a MySQL database, it frees up the limited resources that the Raspberry Pi can supply.

#### <span id="page-16-3"></span>**pChart2**

PChart 2 is a software library released under the GNU GPLv3 license intended for open source development and academic use. Many organizations and companies such as NASA utilize PChart because of its functionality and customizations. The Raspitor web server heavily depends on the PChart library for their environmental monitoring interface. The main keys on PChart 2 include:

Open Source

- Object Oriented Interface
- Auto Scaling and Units
- Supports line graphs, pie charts, bar graphs, and zone graphs
- Local storage for images

#### <span id="page-17-0"></span>**Python:**

Python is a programming language that allows you to integrate system effectively. The Python implementation is under the open source license allowing it to be freely used, distributed and for commercial use. Python is cross platform compatible allowing developers to move between platforms seamlessly. Because Python encompass many tasks it can be used for a variety of function from executing commands to processing information. The Raspitor depends heavily on the Python programming platform for their customized software. Their ease of use allows any beginning programmer to start interacting with the Raspberry Pi from the start.

### <span id="page-17-1"></span>**Python-MySQL dB:**

MySQL dB is an API that allows programmers to provide an interface to a MySQL database through the language of Python. The software runs under the GNU GPLv3 License for software development to create custom script through the use of Python. The Raspitor project depends heavily on the Python-MySQL dB for storing, gathering, and editing data from the MySQL database hosted on the Raspitor database.

#### <span id="page-17-2"></span>**Linux:**

Linux is an open source operating system used by many users and organizations because of its open source development. Many communities have contributed into the operating system improving its functionality and performance. The core concept of the Raspitor is to create a low-cost open source environmental monitoring system. The system runs many variants of Linux each with a purpose in the network. The Raspberry Pi runs Raspbian, a variant of Debian which was exclusively created for the Raspberry Pi platform. The Web server and DHCP server runs CENTOS a community dedicated in creating an operating system used in enterprise network.

#### <span id="page-18-0"></span>**Untangle Firewall:**

The Untangle Firewall is an open source Linux based multifunctional firewall which includes most of the applications that we currently find in many network gateway today.

The firewall is single software that can be charged with as many applications and control that the company wants to implement. In the Global Management System, we have included the following applications:

- *Bandwidth Control:* this application is used to manage and observe bandwidth used in the network and also to arrange time critical applications.
- *Intrusion Prevention:* this is an invasion discovery system that will capture all traffic and identifies malicious actions, this uses signature recognition; a process that draws upon a database or known attack pattern.
- *Spam Blocker:* this application is capable of detecting unwanted bulk mail sent from an image server or from a legitimate email address.

## <span id="page-19-0"></span>**Cost and Benefit Analysis**

<span id="page-19-1"></span>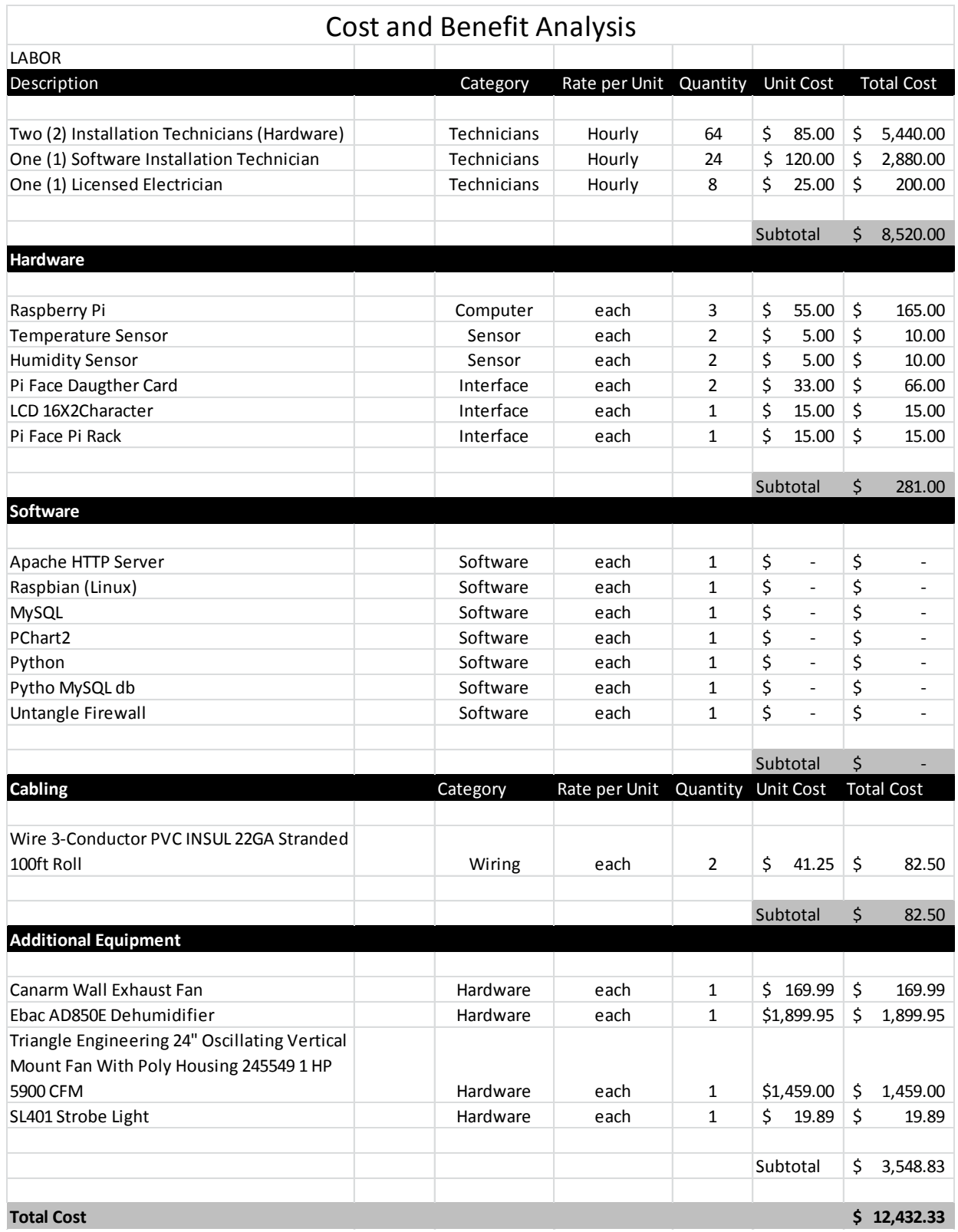

#### **Net Present Value (NPV) over a period of Three Years**

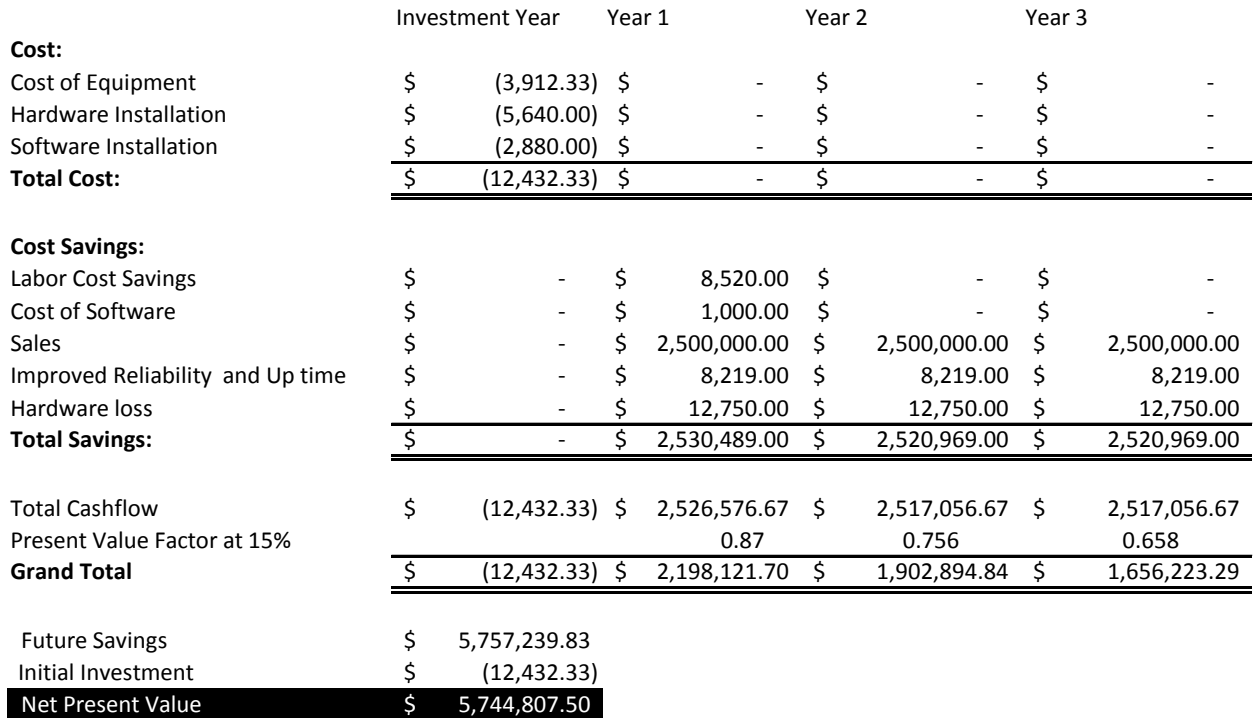

### Net Present Value (NPV)

As we can observe in the NPV analysis, the cost of the investment is infinitesimal \$12,432.33 in comparison to the gigantic sales and future savings of \$5,757,239.83 at the end of the third year, which results in an NPV of \$5,744,807.50 at PVF of 15% according to the actual value table.

We chose NPV method to calculate if the investment was worth the value for the organization. Even though this method estimates future cash flows which may be far from actual results, it is a more reliable method to appraise an investment. The advantage of NPV is that it accounts for the time value of money (the value of a dollar to be received in the future is less than the value of a dollar on hand today) in contrast to

Pay Back Period and Accounting Rate of Return, which do not discount future cash flows.

It is quite obvious that the investment is a terrific choice even though it is a system prototype that it has proved to work with huge savings for the company and minimum down time with a NPV greater than zero.

## **Gantt Chart**

<span id="page-22-0"></span>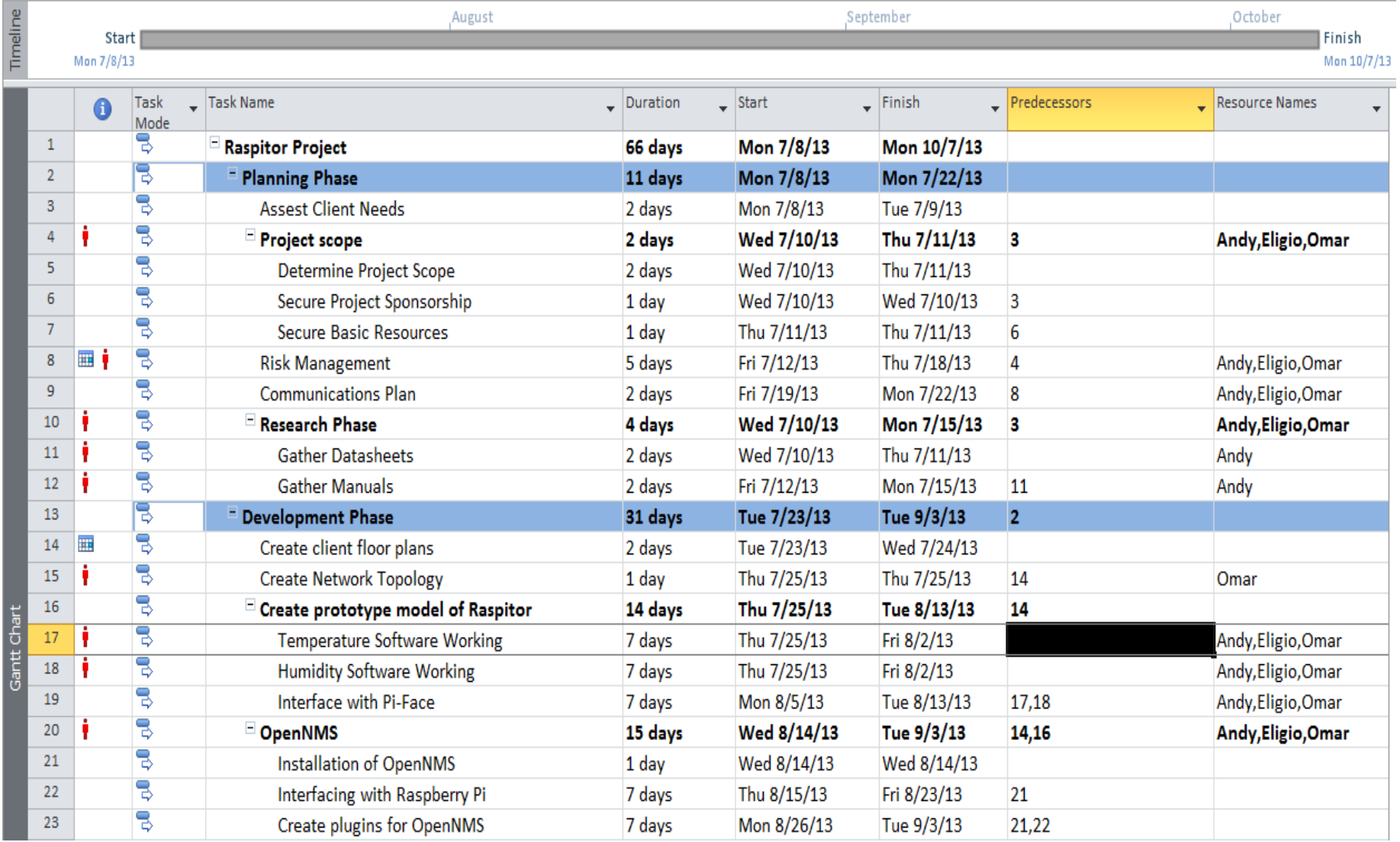

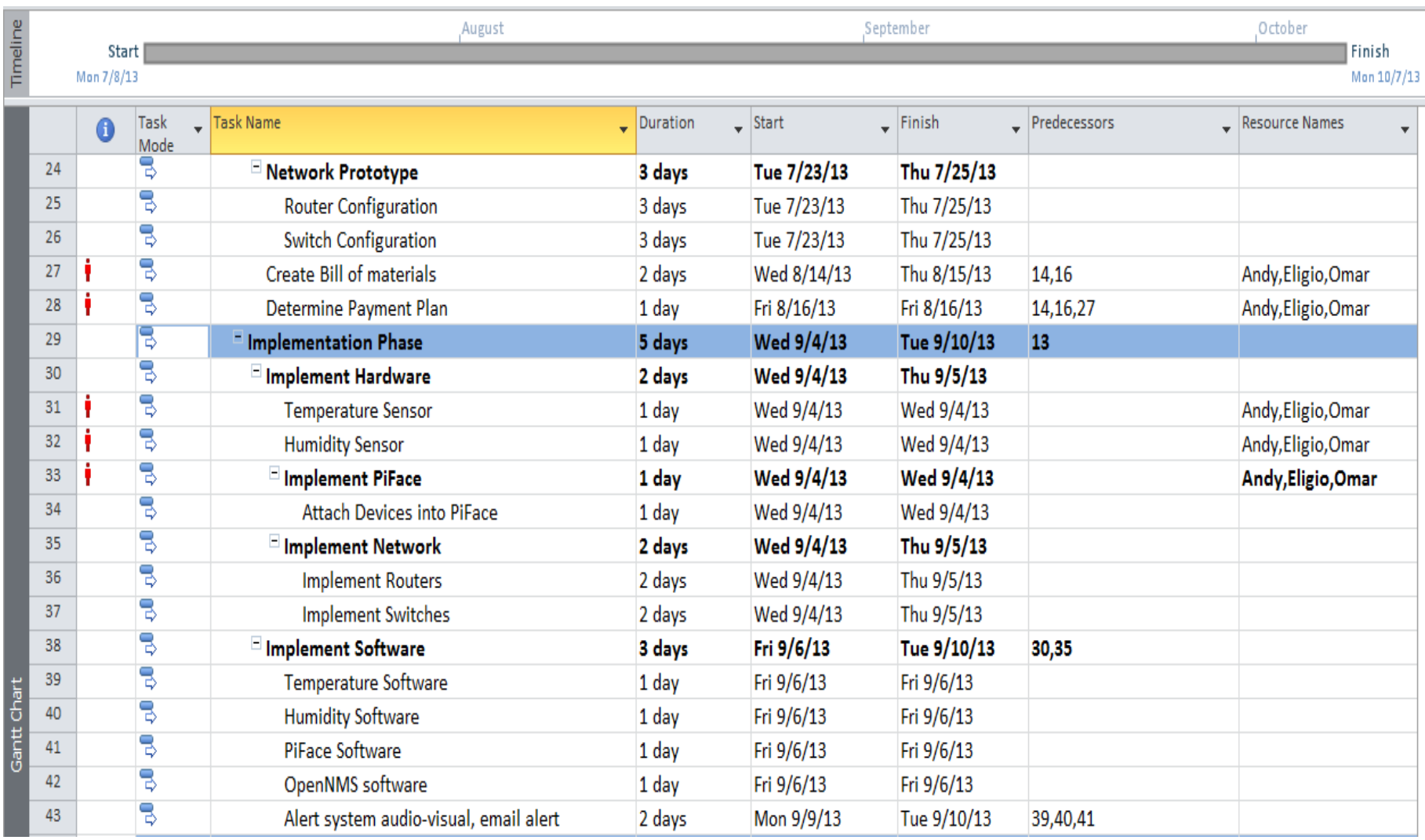

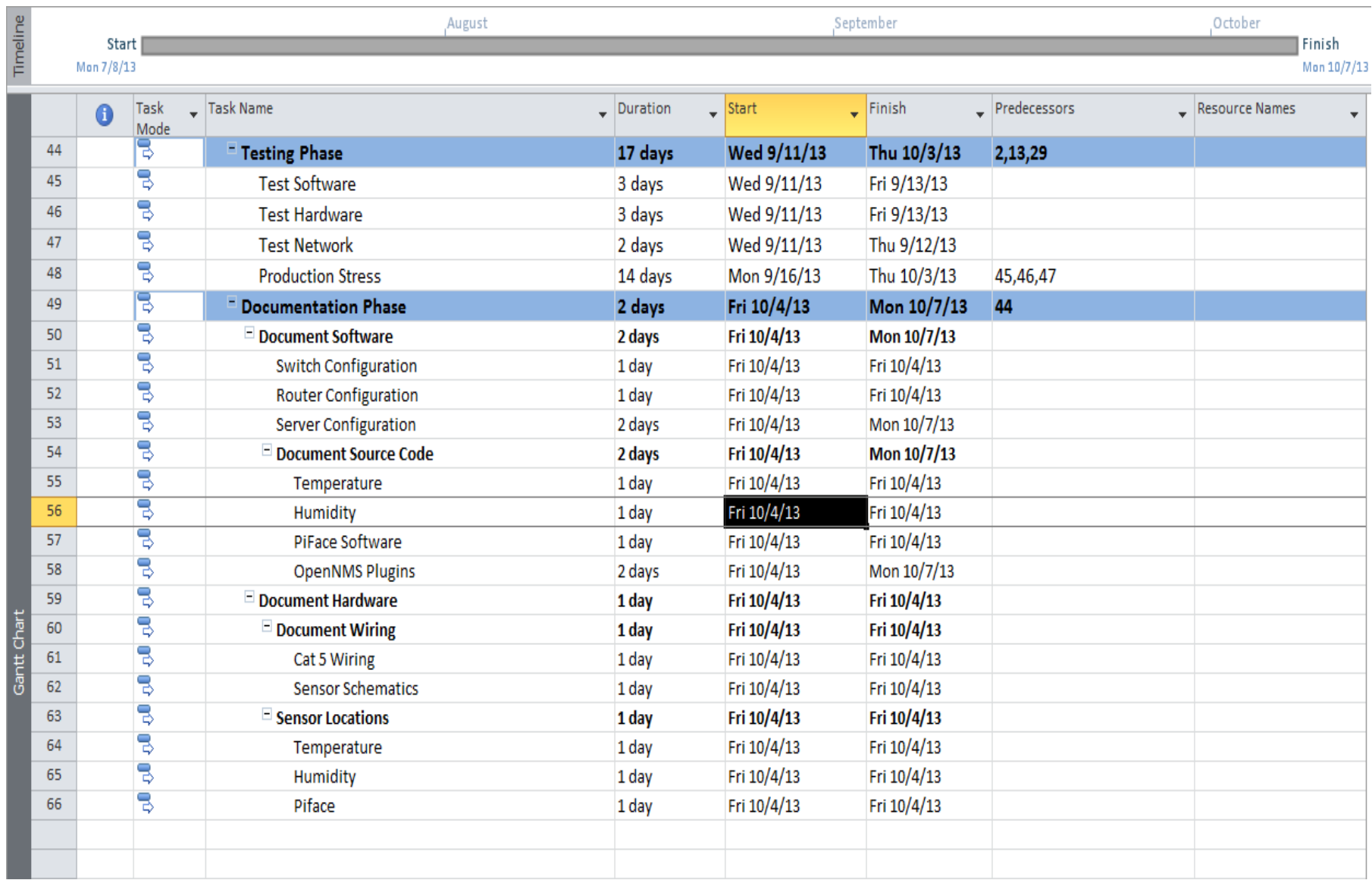

#### **Time Line**

<span id="page-25-0"></span>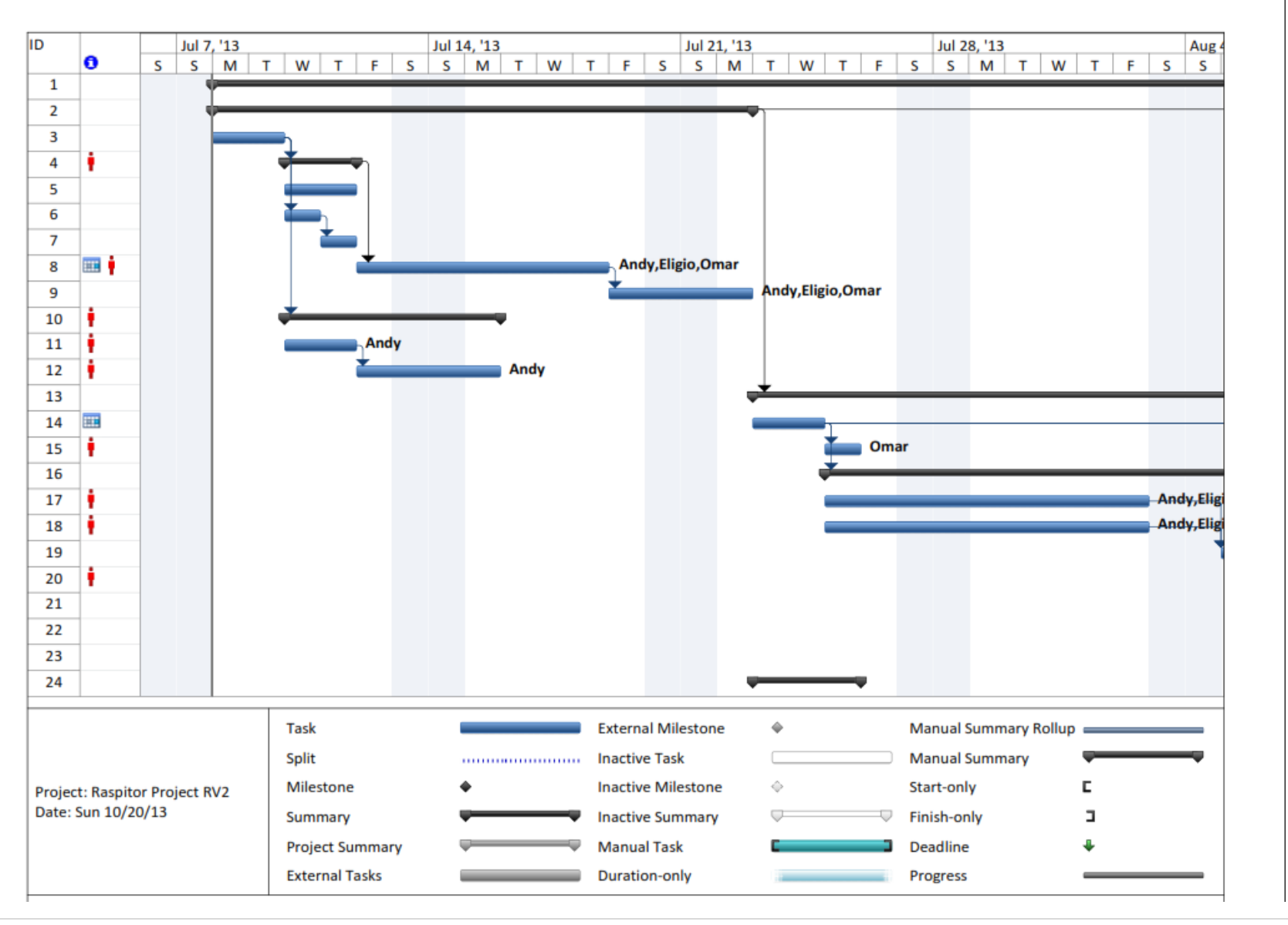

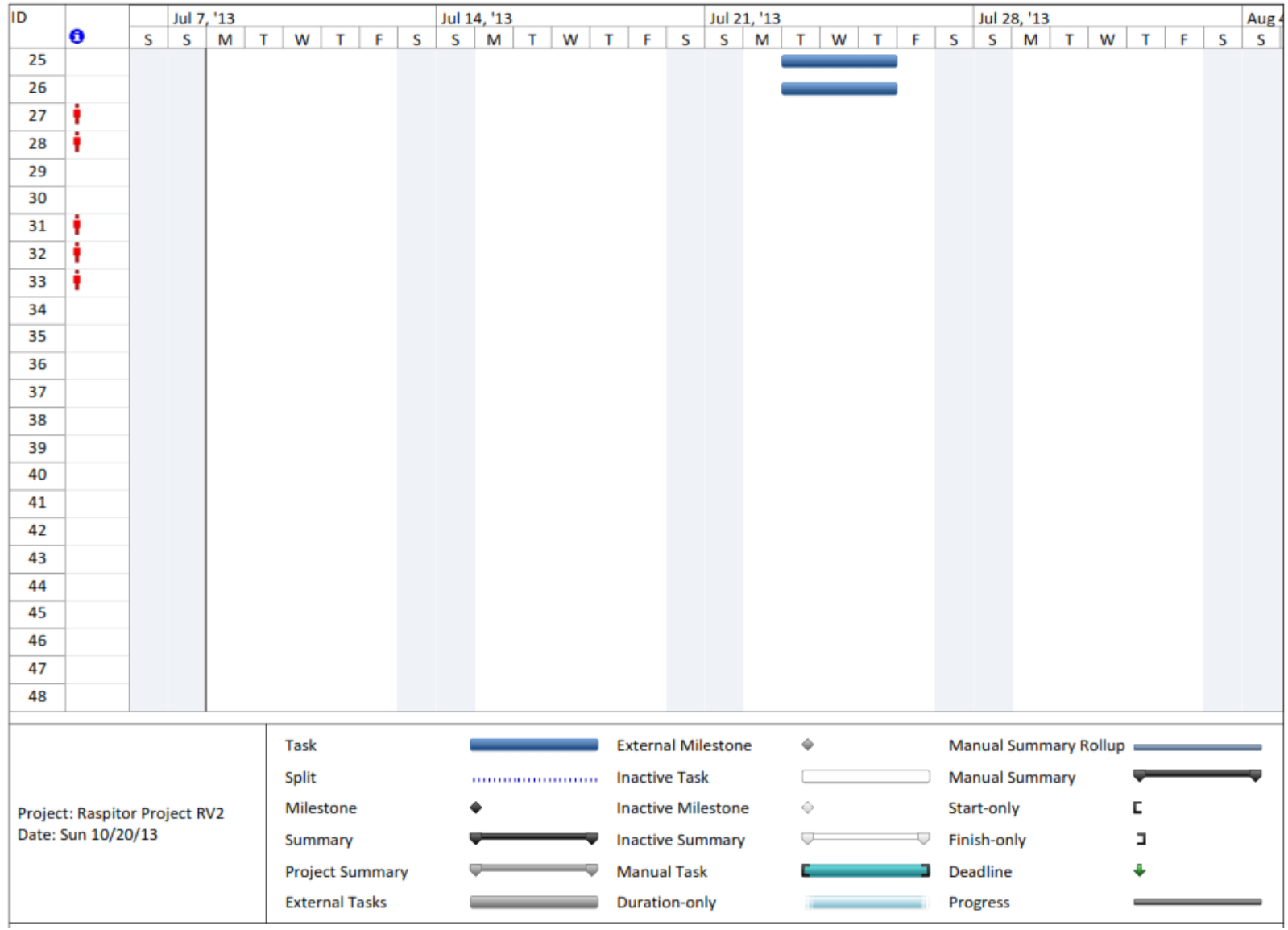

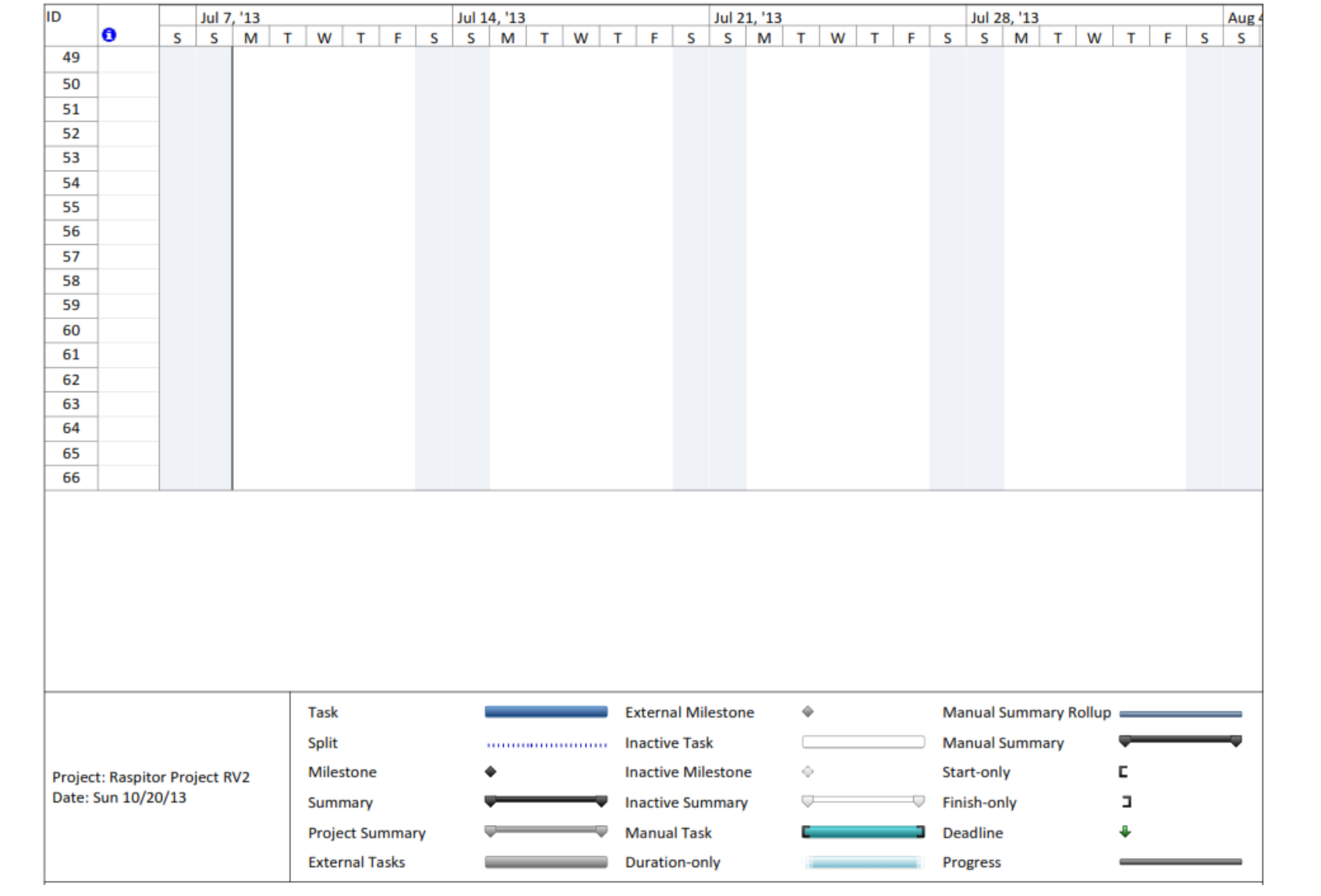

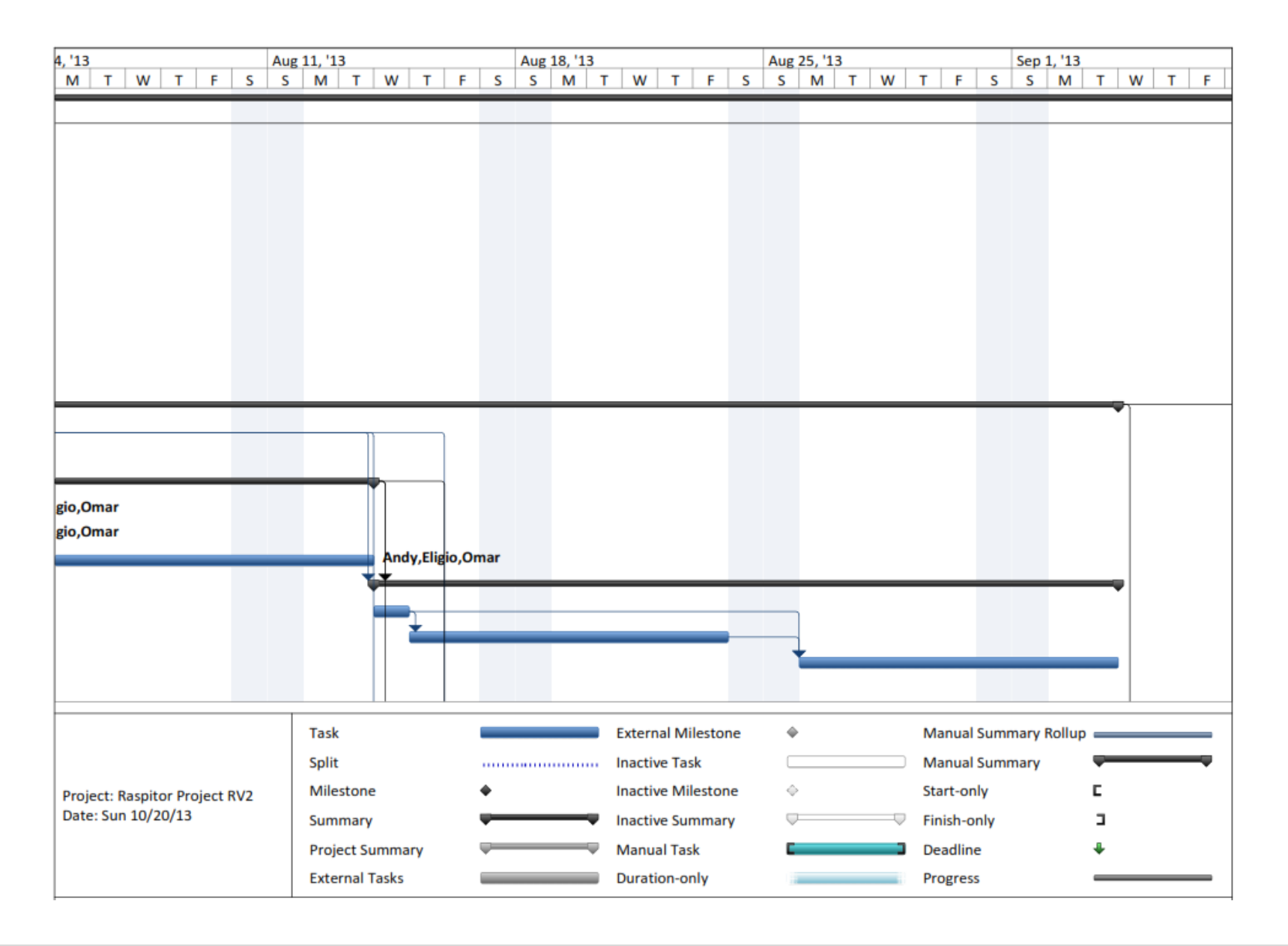

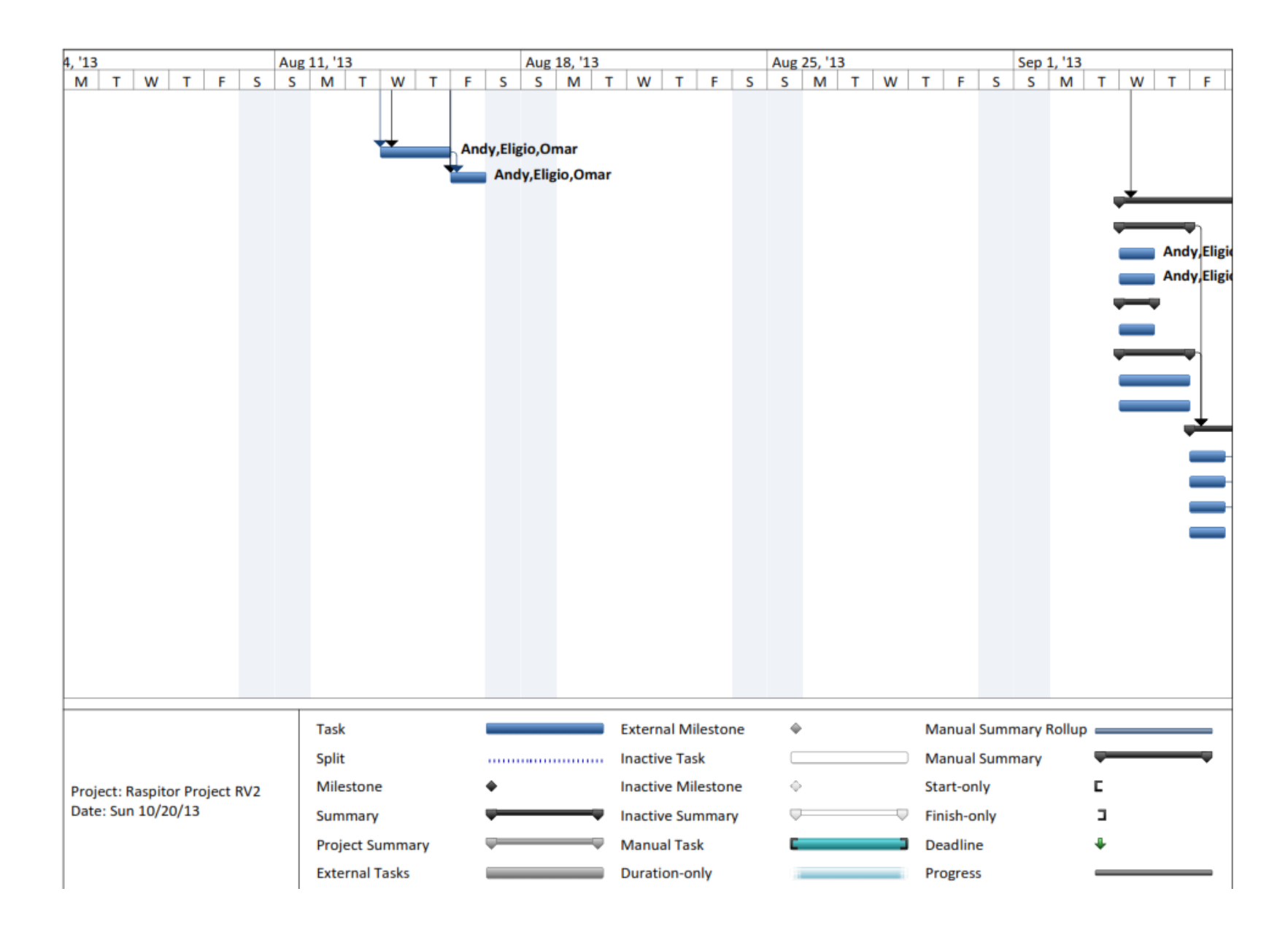

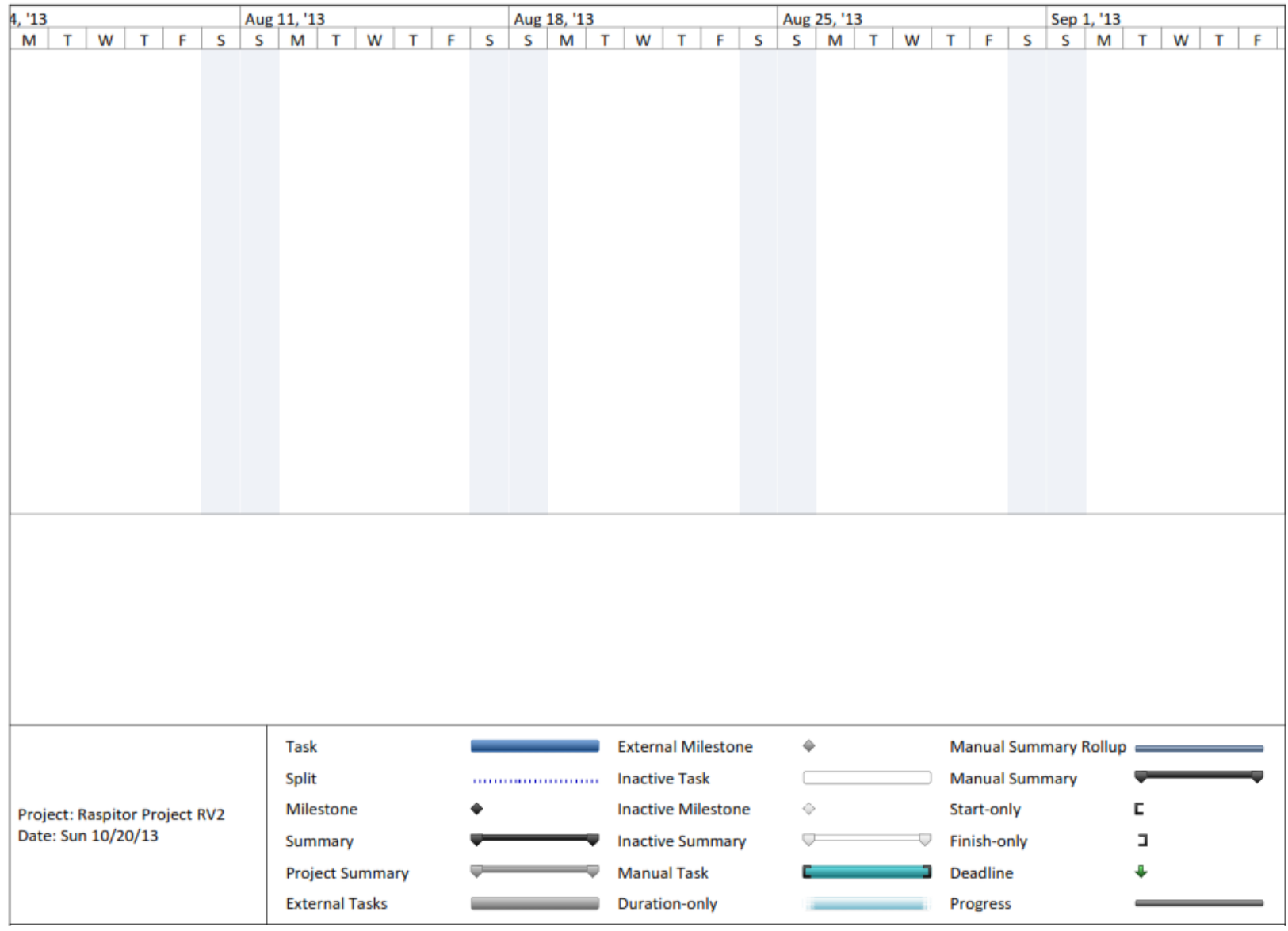

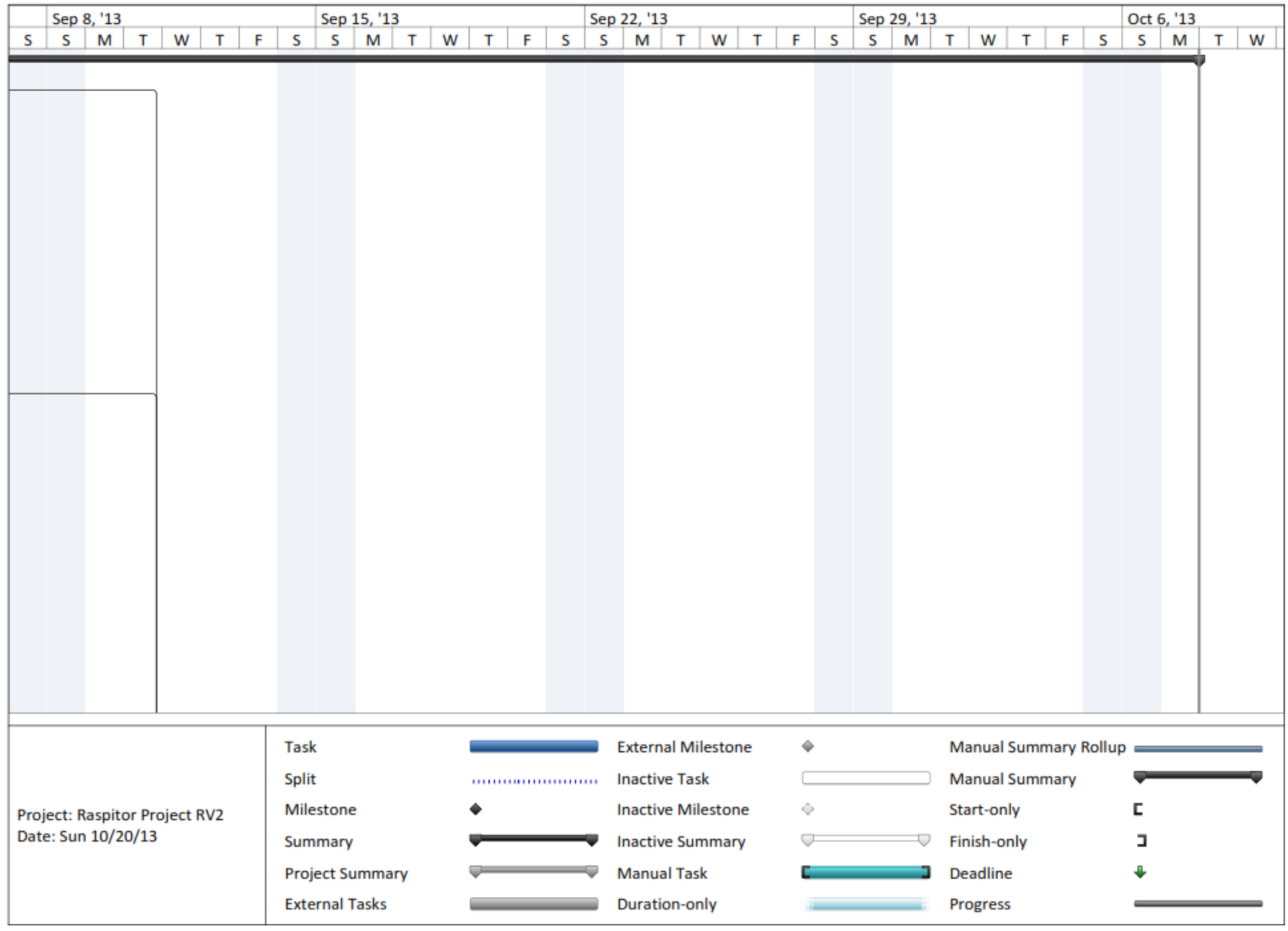

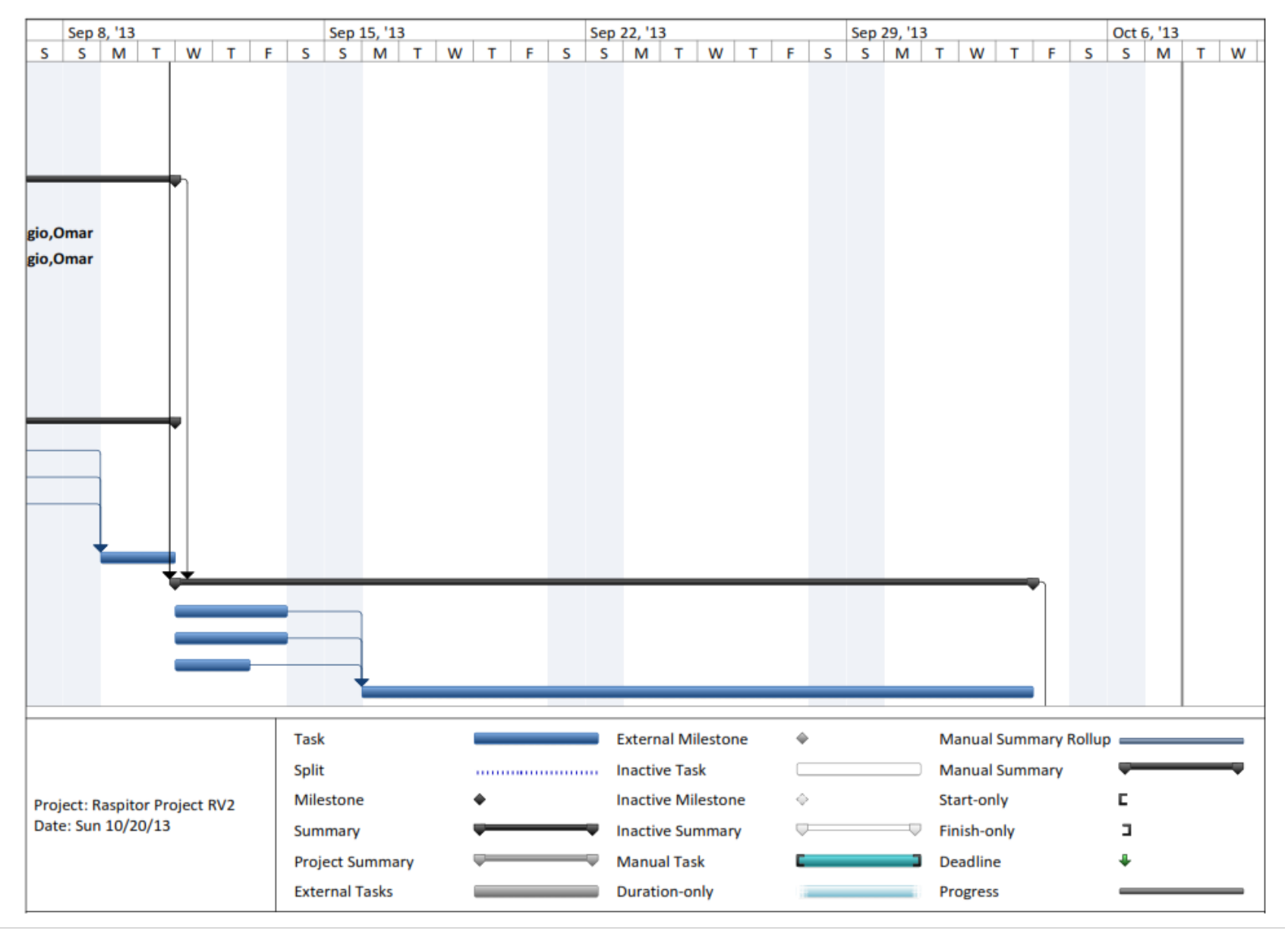

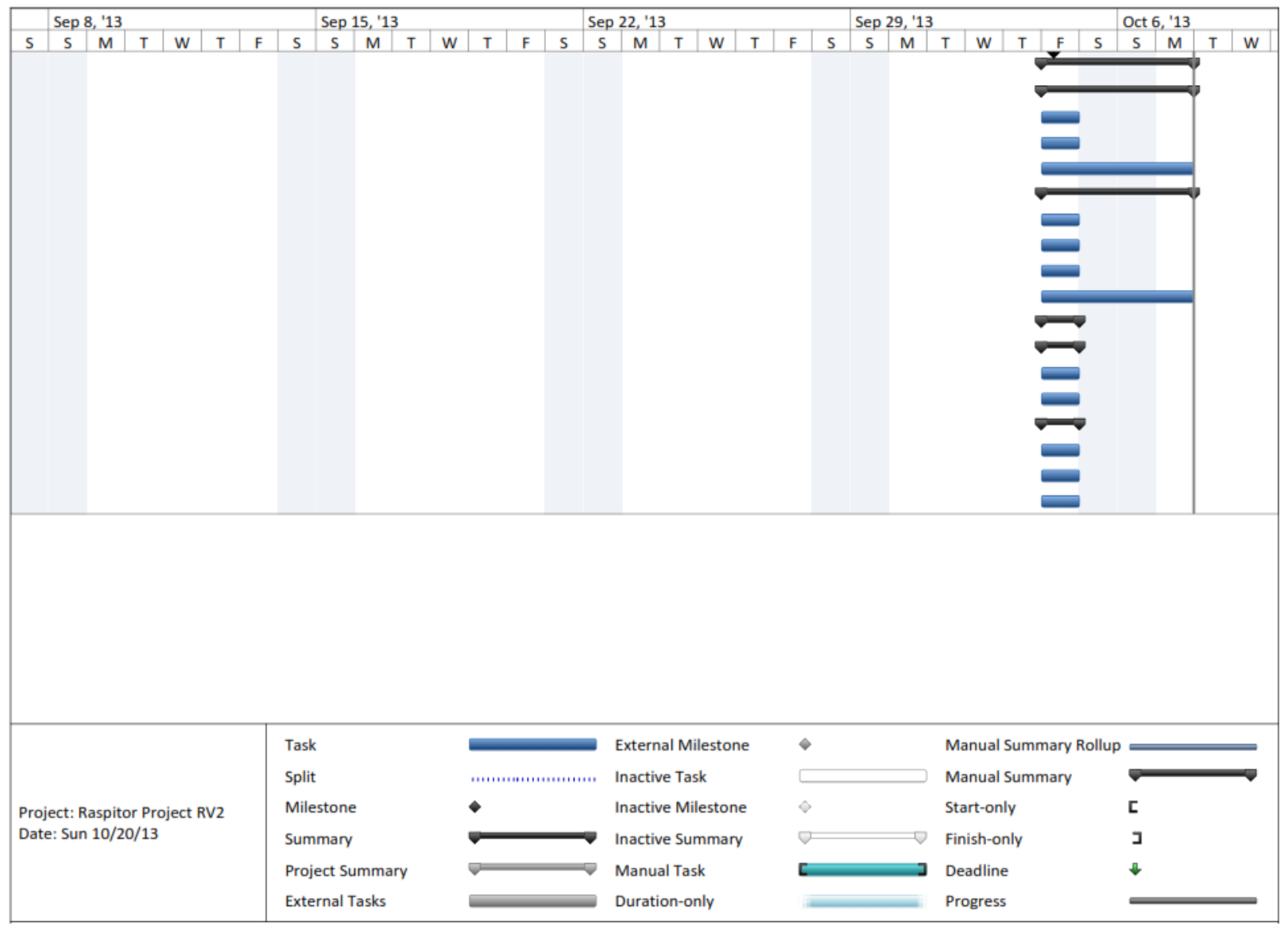

## **References**

<span id="page-34-0"></span>AdaFruit Industries. (n.d.). *Raspberry Pi.* Retrieved on August 22, 2013 from

http://www.adafruit.com/category/105

APC by Schneider Electric. (n.d.). NetBotz 200. Environmental monitoring for network closets to data centers. Retrieved on August 27, 2013 from http://www.apc.com/products/family/?id=346

Avatech. (2013). *Room Alert: IT & Facilities Environment Monitoring Product.* Retrieved from

http://avtech.com/Products/Environment\_Monitors/

Raspberry Pi Organization. (n.d.). *Raspberry Pi FAQs.* Retrieved on August 25, 2013 from

http://www.raspberrypi.org/faqs

Reuk.co.uk.(2013). *Connect Multiple Temperature Sensors with Raspberry Pi*. Retrieved from

http://www.reuk.co.uk/Connect-Multiple-Temperature-Sensors-with-Raspberry-Pi.htm

APC by Schneider Electric. (n.d.). NetBotz 200. Environmental monitoring for network closets to data centers. Retrieved on August 27, 2013 from http://www.apc.com/products/family/?id=346

## <span id="page-35-0"></span>**Appendix**

#### <span id="page-35-1"></span>**Product Specifications**

#### <span id="page-35-2"></span>**Raspberry Pi**

*Raspberry Pi Probe:*

Operating System: Raspbian Memory: 512 MB ram Processor: ARM11 @ 700 MHz Video: Video core 4 GPU Peripherals: Two DS18B20 temperature sensors DHT11 Humidity Sensor Storage: 16GB SD card

#### <span id="page-35-3"></span>**Raspberry Pi Face:**

Operating System: Raspbian

Memory: 512 MB ram

Processor: ARM11 @ 700 MHz

Video: Video core 4 GPU

Peripherals: Pi-Rack 3 Pi-Face Daughterboard

Storage: 16GB SD card

#### <span id="page-35-4"></span>**Raspberry LCD:**

Operating System: Raspbian

Memory: 256 MB ram

Processor: ARM11 @ 700 MHz

Peripherals: HD44780 16 char x 2 lines LCD screen

Storage: 16GB SD
#### **DS18B20 Temperature sensor:**

Manufacturer: Maxim IC

Resolution: 9-12 Bit precision

Range: -55C to 125C (+/-0.5C)

Communication: 1 Wire Interface

#### **DHT11 Humidity sensor:**

Manufacturer: Unknown

Resolution: 8 Bit

Range: Temperature: 0-50C (+/- 2 C)

Humidity: RH 20-80 %( +/-5%RH)

#### **Pi-Face Daughter board:**

Manufacturer: PIFACE

Features:

- 2 relays
- 4 tactile switches
- 8 open-collector outputs
- 8 LED indicators

### **Servers:**

*DHCP Sever:*

Dell PowerEdge 2650

*Web Server:*

HP Proliant Server

*Firewall Server:*

Dell PowerEdge 2650

# **Cabling:**

# **Wire 3-Conductor PVC Insulated 22GA Stranded**

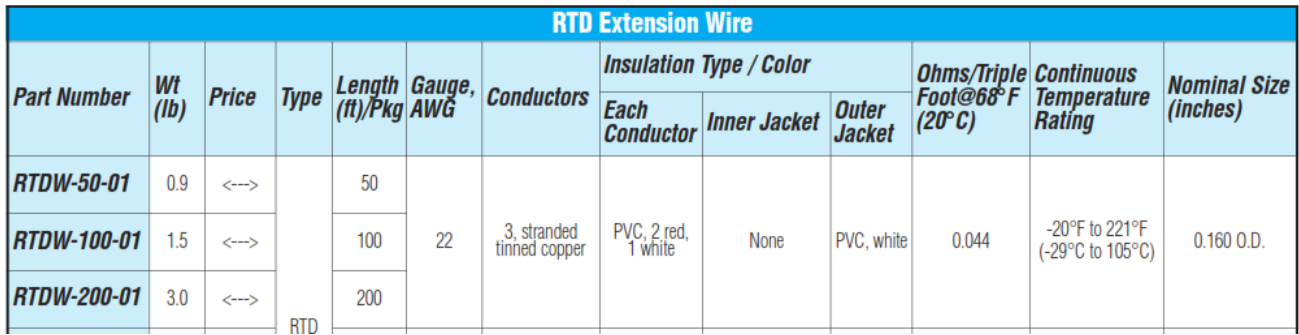

 $\mathbb{Z}$ 

# **Additional Equipment**

**Triangle Engineering 24" Oscillating Vertical Mount Fan With Poly Housing 245546 1 HP 5900 CFM**

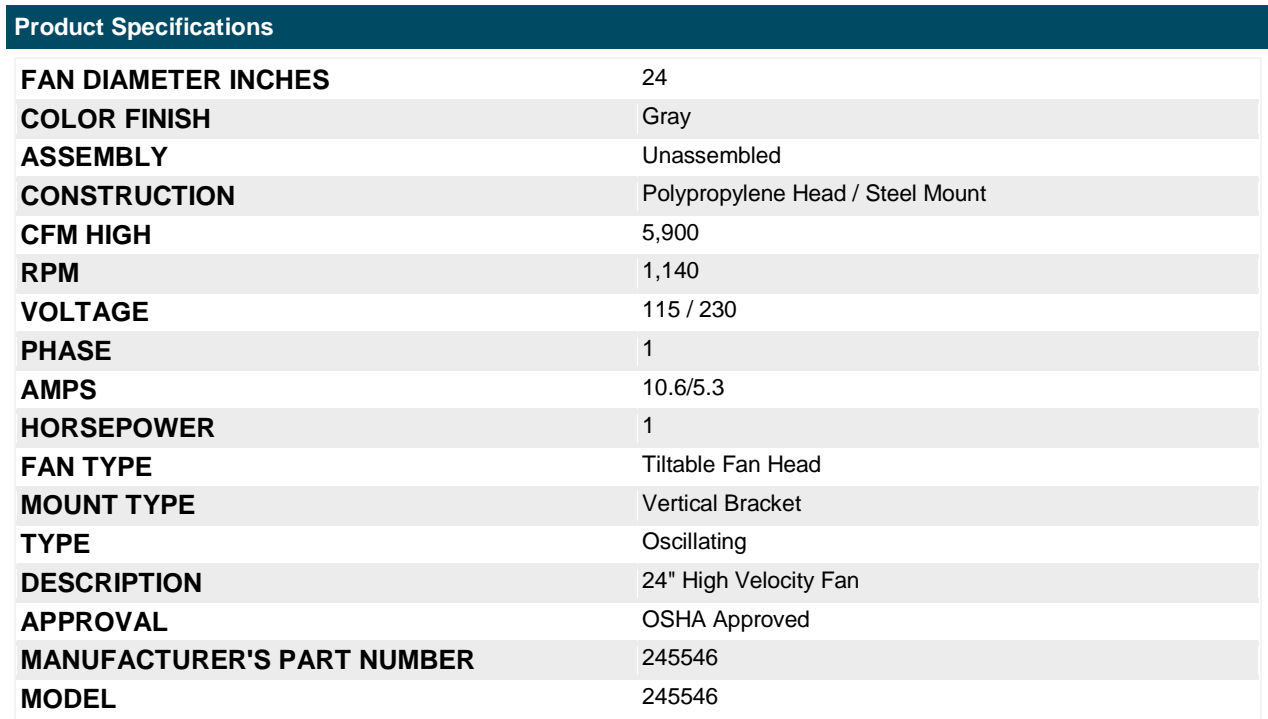

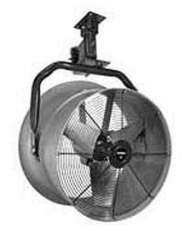

### **Ebac AD850E Dehumidifier**

# Technical Specifications of Ebac AD850 Dehumidifier

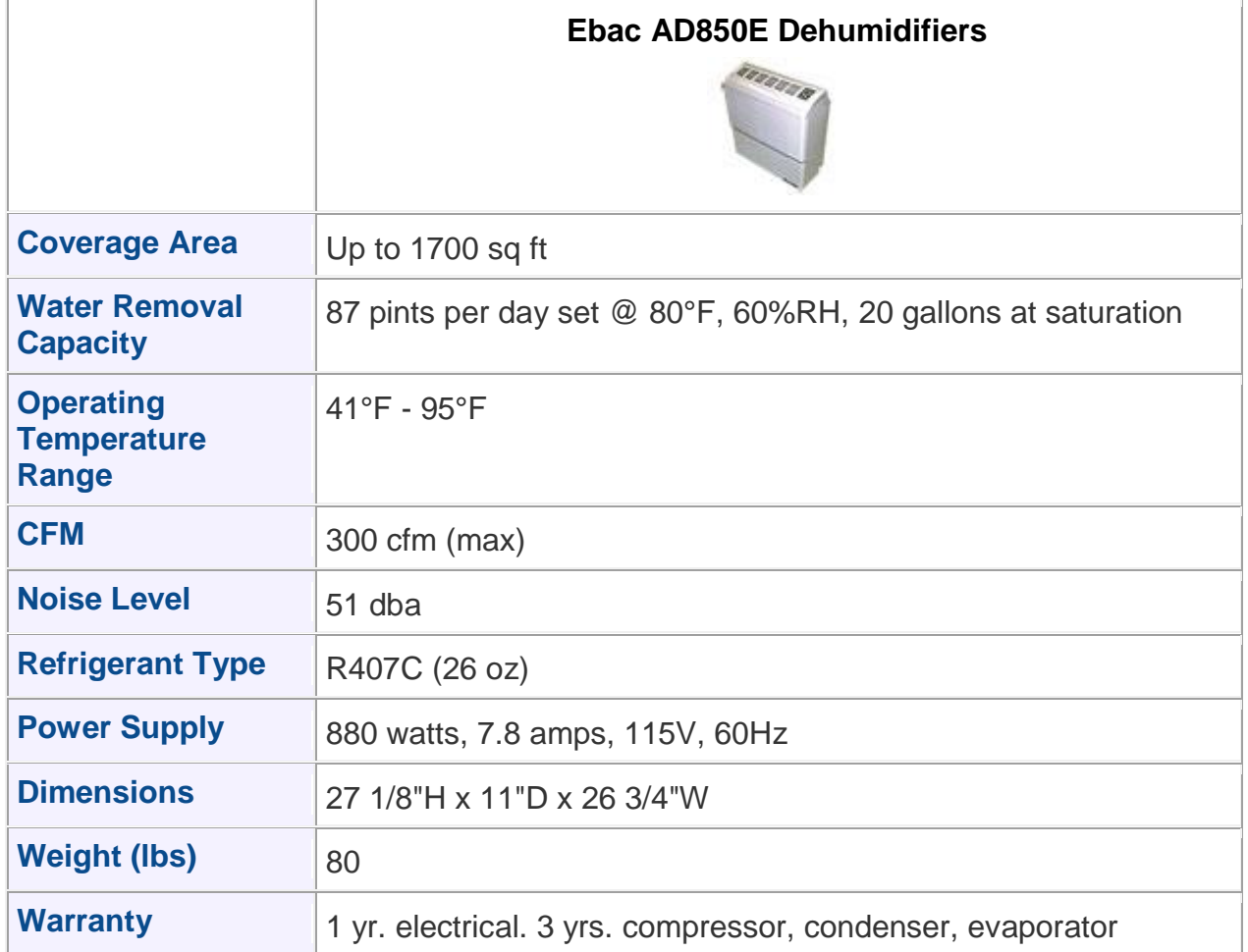

#### **Canarm Wall Exhaust Fan**

# **Key Specs**

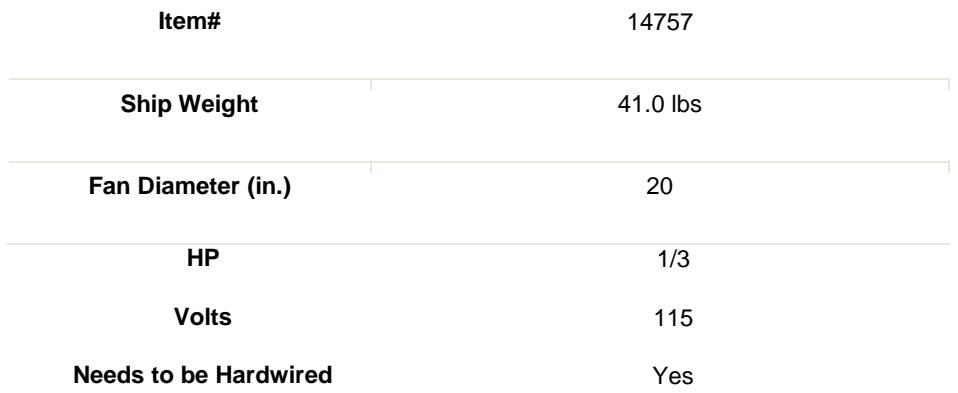

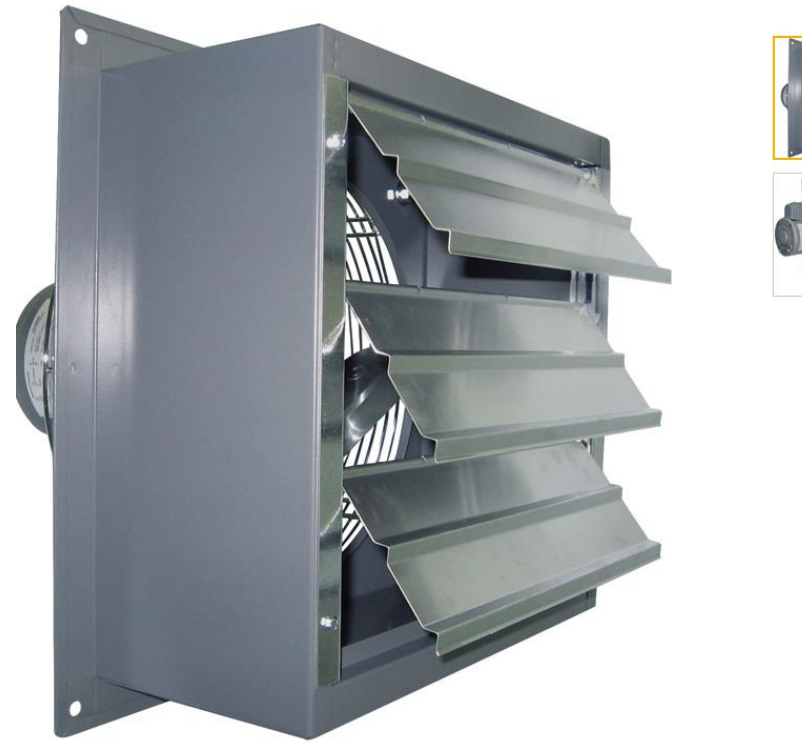

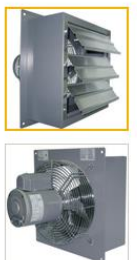

**SOFTWARE FLOW CHARTS**

**Website Flow Chart**

# **Website Flow Chart**

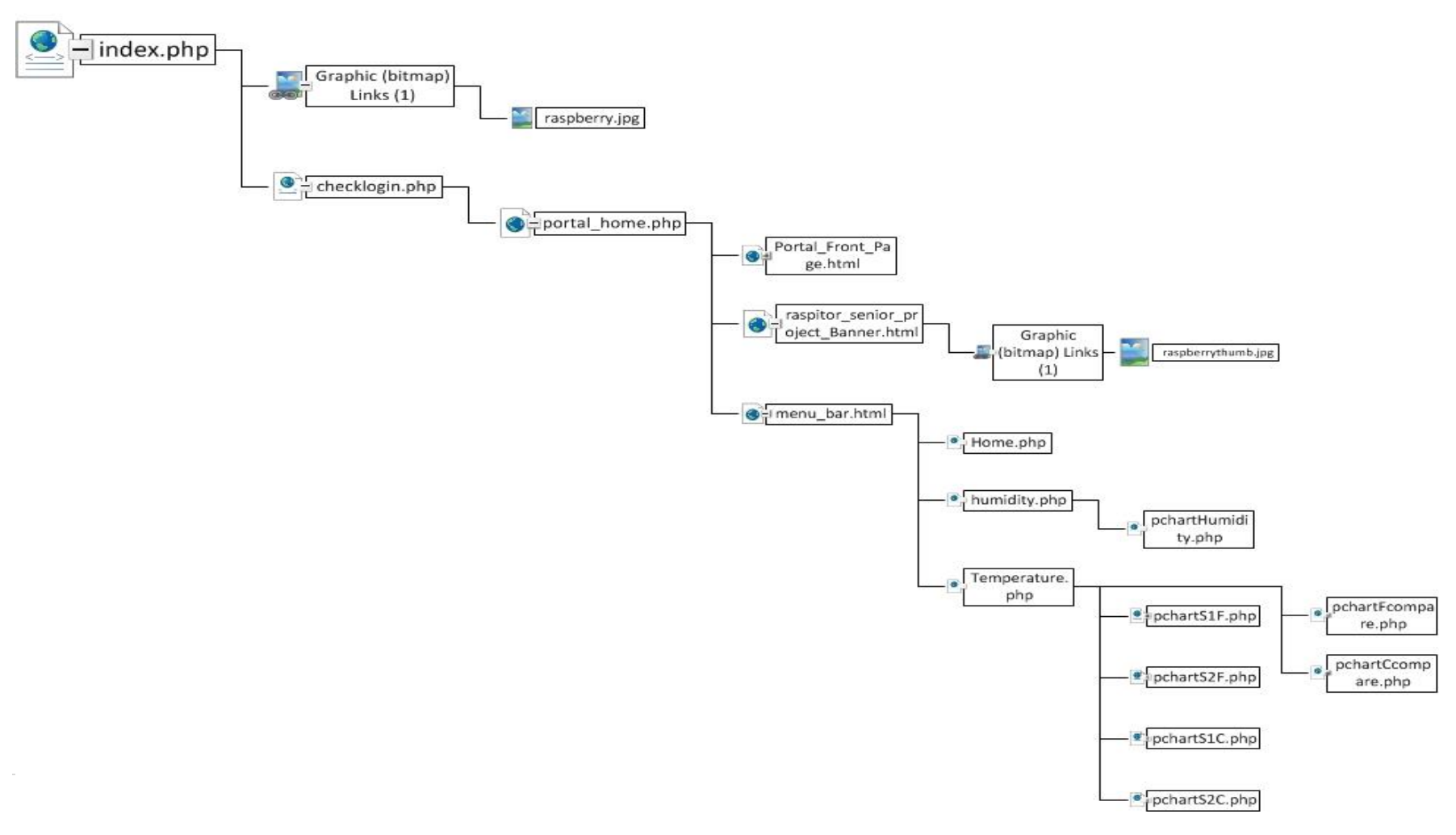

# Raspberry Pi Probe

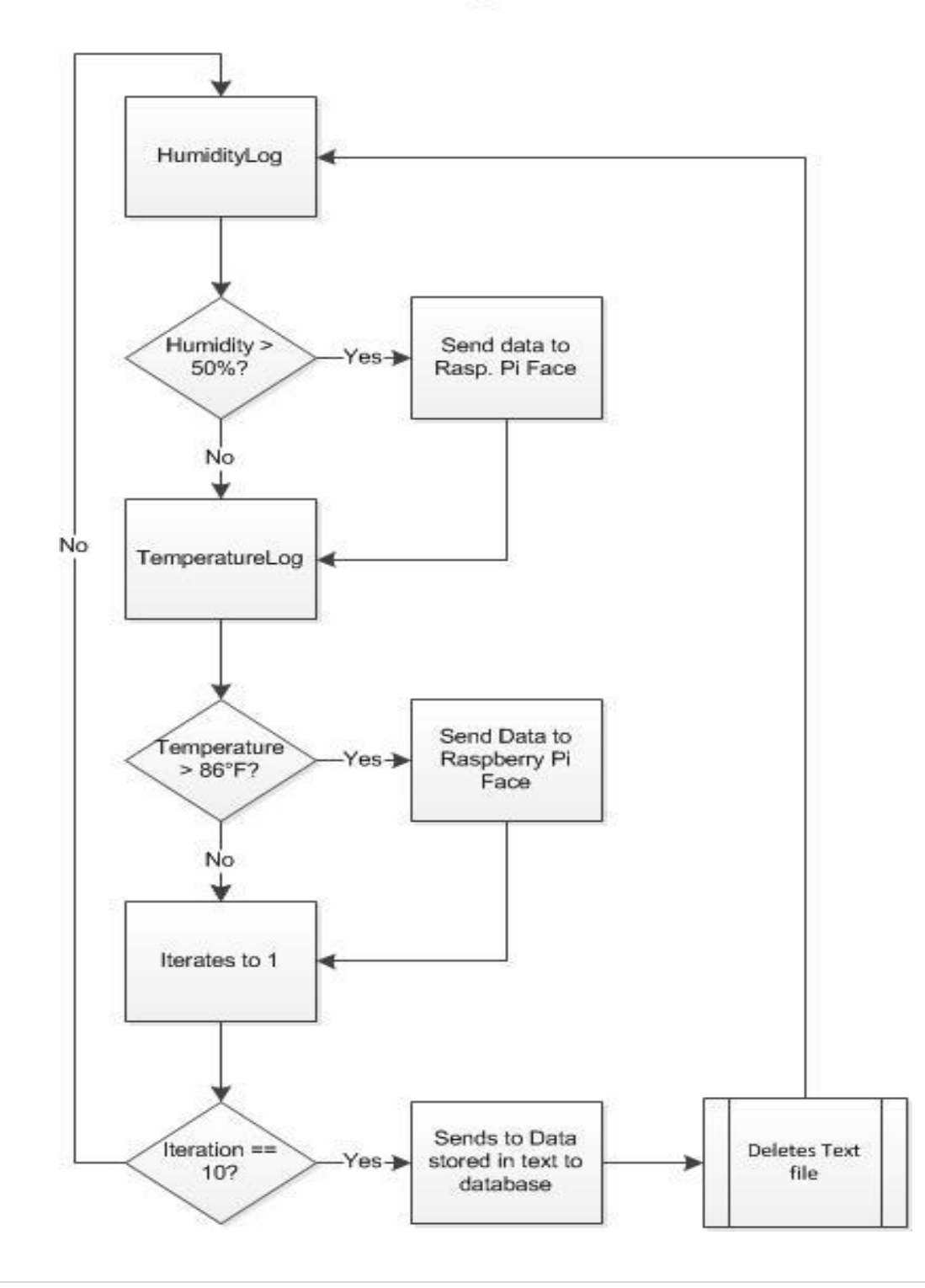

#### **Raspberry Pi Face Flow Chart**

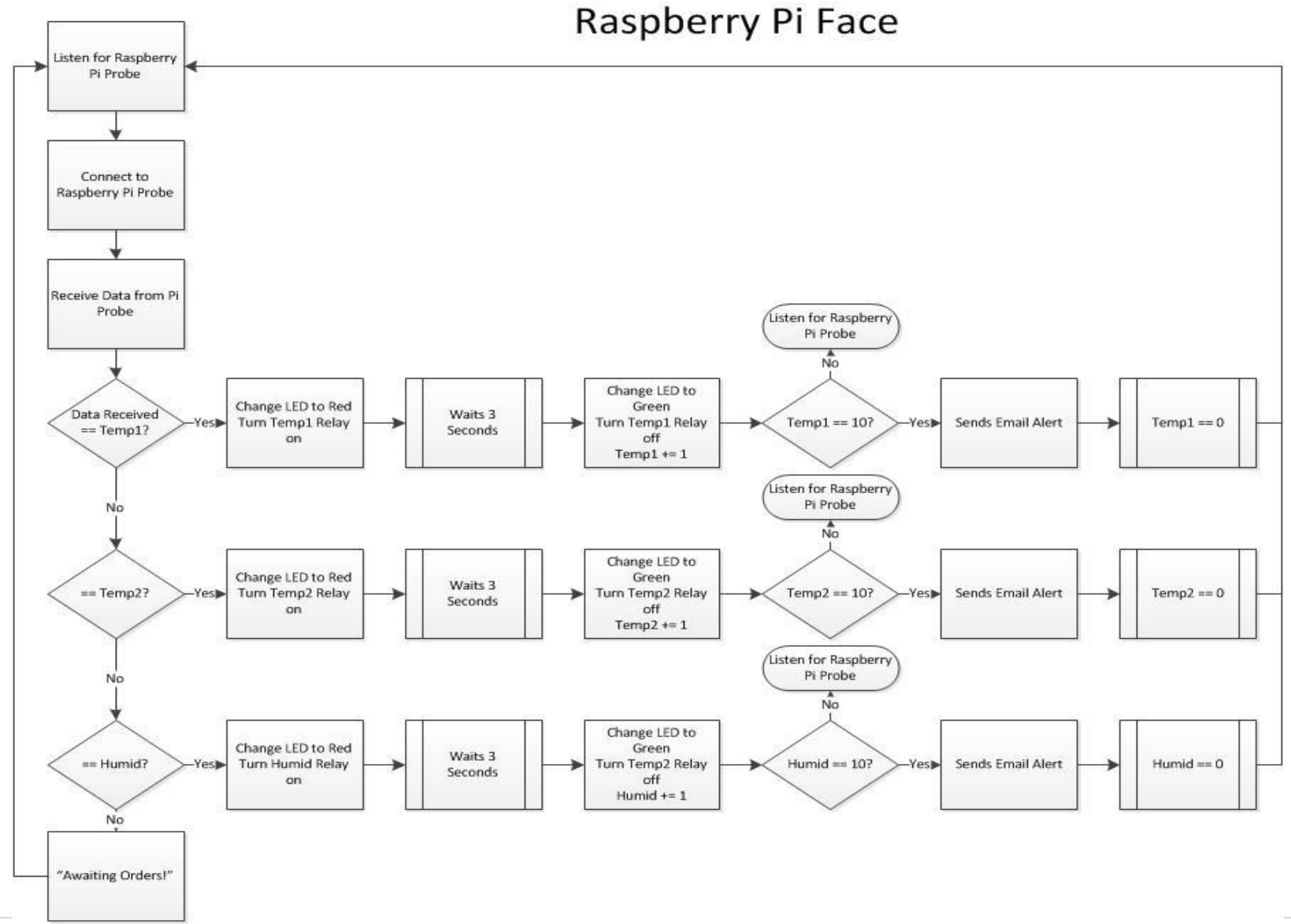

# Raspberry Pi LCD

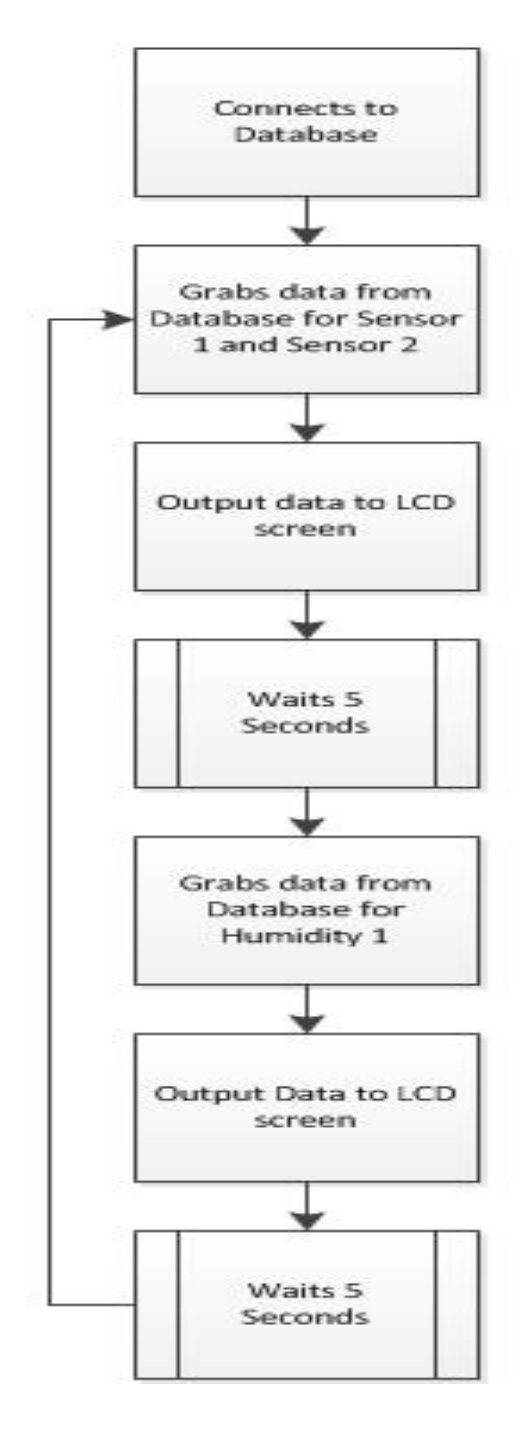

## **PROGRAMMING CODES**

#### **Raspberry Pi Probe:**

#### **HumidityLogging.py:**

```
import subprocess
import re
import time
import datetime
```
Iteration  $= 0$ 

def time\_stamp():

```
ts = time.time()st = datetime.datetime.fromtimestamp(ts).strftime('%Y-%m-%d %H:%M:%S')
return st
```
for humiditylogging in range (10000):

# while True:

```
output = subprocess.check_output(["./Adafruit_DHT", "11", "23"]);
#print output
#print time_stamp()
```

```
#Searches the for the value of Temperature
matches = re.search("Temp =\s+([0-9.]+)", output)
if (not matches):
       time.sleep(3)
       continue
temperature = float(matches.group(1))
```
# print temperature

```
#Searches for the value of Humidity
       matches = re.search("Hum =\s+([0-9.]+)", output)
       if (not matches):
              time.sleep(3)
              continue
       humidity = float(matches.group(1))
# print humidity
```

```
temp = str(temperature)humid = str(humidity)
```

```
# print "Temperature: .1f C" + temp
# print "Humidity: %.1f %%" + humid
      with open('/ram/humiditylogging.txt', 'a') as log:
```

```
humidlog = str(temp) + \forall t' + str(humidity)
```

```
log.write(NULL\t' + 'H1\t' + time_stamp() + \t't' + humidlog + "\n")print 'NULL\t' + 'H1\t' + time_stamp() + '\t' + humidlog
log.close()
execfile('TemperaturePi_Optimized_experimental_Quick_stable.py')
time.sleep(3)
```

```
Iteration += 1if Iteration == 10:
       print "Sorting data!"
       os.system('sudo python TemperatureSort.py')
       Iteration = 0
```
#### **TemperaturePi\_Optimized\_experimental\_Quick\_stable.py:**

import os import glob import time import datetime import socket

```
#Connection Info for the RaspberryPi Piface
#s = socket.sockey()\text{\#host} = '192.168.1.246'#port = 1133#s.connect((host, port))
def time_stamp():
       ts = time.time()st = datetime.datetime.fromtimestamp(ts).strtime('%Y-%m-%d,%H;%M:%S')return st
# initiation of each devices
os.system('modprobe w1-gpio')
os.system('modprobe w1-therm')
def initialize():
       for sensors in range(0,2):
       #Base Directory
               base_dir = '/sys/bus/w1/devices/'
       #Grabs data from each of the sensors
               device_folder = glob.glob(base_dir + '28*')[sensors]
               device file = device folder + '/w1_slave' #file where the sensors are located
       #print device_file
       #Data into Text File
       #log = open("temperaturelog.txt", "a")
       \# \text{database} = \text{log.read}()#grabs the data raw
```

```
def read_temp_raw():
       f = open(device_file, 'r')lines = f.readlines()\text{\#lines2} = \text{f.readlines}()f.close()
       return lines
       #print read_temp_raw()
       #interpret each data
              def read_temp():
                      output = read_temp_raw()while output[0].strip([-3!] != 'YES':
                             time.sleep(0.2)output = read\_temp\_raw()equals_pos = output[1].find('t=')
                      if equals_pos != -1:
                             temp\_string = output[1][equals\_pos+2:]temp_c = float(temp_string) / 1000.0return temp_c
       #Gathes the data from the if statement and stores it into each variable
              if sensors == 0:
                      temp0 = read temp()temp1 = read\_temp()else:
                      temp1 = read\_temp()#print temp0, temp1
       return temp0, temp1
#Debug use Output
#print "If sensor"
#print temp0
#print temp1
for datalog in range (1):
       while True:
       #starts the tead_temp() function
              gatherdata = initialize()#print gatherdata #debug use
       #Stores it into data
       #s1c =Sensor 1 Celcius
       #s2c = Sensor 2 Celcius
              s1c, s2c = gatherdata
              #debug use
              #print s1c
              #print s2c
       #Conversion to F
```

```
s1f = s1c * 1.8 + 32s2f = s2c * 1.8 + 32#Rounding
        s1fr = round(s1f, 3)s2fr = round(s2f, 3)#Debug Conversion
        #print s1f
        #print s2f
#Convert the data into strings
        sen1c = str(s1c)\text{sen1f} = \text{str}(s1fr)sen2c = str(s2c)sen2f = str(s2fr)#Debug strings
        #print sen1c
        #print sen1f
        #print sen2c
        #print sen2f
        #print (S1\t + time_stamp() + \t + sendc + \t + sendf)#print (S2\text{t}'+time\_ stamp() + \text{t}'+sen2c + \text{t}'+sen2f)datalog = str({}^{\prime}NULL\backslash t' + {}^{\prime}S1\backslash t' + time\_stamp() + \backslash t' + sen1c + \backslash t' + sen1f)datalog1 = str(^\mathsf{NULL}\t' + \mathsf{S2}\t' + \text{time\_stamp()} + \t' + \text{sen2c} + \t' + \text{sen2f})if s1f = 86:
                 print "HOT!, Need to turn the fan on!"
                 s.send('Temp1')
                 s.close()
        print datalog
        print datalog1
        with open('/ram/temperaturelog.txt', 'a') as log:
                 log.write(datalog+'\n')log.write(datalog1+\n\ln')log.close()
        break
```
#### **TemperatureSort.py:**

import csv import os

temp\_file = r"/ram/temperaturelog.txt"  $\text{csv\_temp\_file} = \text{r}''/\text{ram/temperature} \log \text{.csv}''$ text  $file = r''/ram/humiditylogging.txt"$  $\text{csv\_file} = \text{r}''/\text{ram/humidity} \text{logging} \cdot \text{csv}''$ 

```
def sort():
        in\_text = \text{csv.reader}(\text{open}(\text{text\_file}, \text{"rb"}), \text{delimiter} = \text{'t'})out \text{csv} = \text{csv}.\text{writer}(\text{open}(\text{csv}~\text{file}, \text{ "wb"))})out_csv.writerows(in_text)
        temp_text = csv.reader(open(temp_file, "rb"), delimiter = \lbrack \cdot \rbrack'out_temp_csv = csv.writer(open(csv_temp_file, "wb"))
        out temp csv.writerows(temp text)
def execute():
        os.system('sudo python Database.py')
        os.system('sudo rm /ram/temperaturelog.txt')
        os.system('sudo rm /ram/temperaturelog.csv')
        os.system('sudo rm /ram/humiditylogging.txt')
        os.system('sudo rm /ram/humiditylogging.csv')
sort()
```

```
execute()
#os.system('sudo rm /ram/temperaturelog.txt')
#os.system('sudo rm /ram/temperaturelog.csv')
#os.system('sudo rm /ram/humiditylogging.txt')
#os.system('sudo rm /ram/humiditylogging.csv')
```
#### **Databse.py:**

#!/usr/bin/python

```
import MySQLdb #imports the MYSQL database
import csv #imports the csv function
import time
start time = time.time()
```

```
db = MySQLdb.connect("192.168.1.240", "raspberrysensor", "raspberry", "raspitor", local_infile 
= 1
```
 $cursor = db.cursor()$ 

temperature = """LOAD DATA LOCAL INFILE '/ram/temperaturelog.csv' INTO TABLE temperature FIELDS TERMINATED BY ',' ENCLOSED BY '"' LINES TERMINATED BY '\n';"""

```
humidity = """LOAD DATA LOCAL INFILE '/ram/humiditylogging.csv' INTO TABLE 
humidity FIELDS TERMINATED BY ',' ENCLOSED BY '"' LINES TERMINATED BY '\n';"""
```
try:

#executes the SQL commands cursor.execute(temperature) cursor.execute(humidity) print "Humid in"

#Changes are Comitted into database db.commit() print "win" except: #Rolls Back if there is error db.rollback() print "Lose" db.close()  $stop_time = time.time()$ execute = start\_time - stop\_time print execute

#### **Raspberry Pi -Face:**

#### **Raspitor.py:** import pifacedigitalio as pfio import socket from time import sleep pfio.init() pfio.init(False)  $s = socket.sockey()$ host = "192.168.1.246"#socket.gethostname() port =  $1133$ print host TemperatureRelay $1 = 0$ TemperatureRelay2 =  $0$ HumidityRelay $1 = 0$

#sensor #1

def temperature1(): print "Temperature 1 Relay ON!" pfio.digital\_write(0,1) #Turns on relay #1 pfio.digital write $(2,0)$  #Turns off LED Green pfio.digital\_write(3,1) #Turns on LED Red sleep(3) print "Temperature 1 Relay Off :(" pfio.digital\_write $(0,0)$  #Turn off relay #1 pfio.digital\_write(2,1) #Turn on LED green pfio.digital\_write(3,0) #Turns red LED red

#sensor #2 def temperature2(): print "Temperature 2 Relay ON!" pfio.digital\_write(1,1)#Turns on Relay #2 pfio.digital write $(4,0)$  #Turns off LED Green pfio.digital\_write(5,1) #Turns on LED red sleep(3)

```
print "Tempearture 2 Relay off :("
       pfio.digital_write(1,0)#Turns off Relay $2
       pfio.digital_write(4,1)#Turns on LED Green
       pfio.digital_write(5,0) #Turns off LED Red
#Humidity Sensor
def humidity():
       print "Humidity 2 Relay ON!"
       pfio.digital_write(0,1,1) #Turns on Relay #1 Board #1
       pfio.digital_write(2,0,1) #Turns off LED green Board #1
       pfio.digital_write(3,1,1) #Turns on LED red Board #1
       sleep(3)
       print "Humidity 2 Relay Off :("
       pfio.digital_write(0,0,1) #Turns off Relay #1 Board #1
       pfio.digital_write(2,1,1) #Turns on LED green Board #1
       pfio.digital_write(3,0,1) #Turns off LED red board #1
s.bind((host, port))
s.listen(5)
while True:
       c, addr = s \cdot accept()print 'Got connection from', addr
       device = c.recv(1024)if device == Temp1:
              temperature1()TemperatureRelay1 += 1elif device == Temp2:
              temperature2()
              TemperatureRelay2 += 1elif device == 'Humid':
              humidity()
              HumidRelay1 += 1else:
              print "Awaiting orders!"
       if TemperatureRelay1 = 10 or TemperatureRelay2 = 10 or HumidityRelay1 = 10:
              print("ALERT! SENDING EMAIL")
              execfile("send.py")
              TemperatureRelay1 = 0TemperatureRelay2 = 0HumidityRelay1 = 0c.close()
```
#### **Send.py:**

# coding: latin1

import time import smtplib import MySQLdb

TO = 'alau2@my.devry.edu' GMAIL\_USER = 'RaspitorPi@gmail.com' GMAIL\_PASS = 'raspberryseniorproject'

SUBJECT = 'ALERT!!'

```
def grab_temp_data():
     #Login Credentials
db = MySQLdb.connect("192.168.1.240", "raspberrysensor", "raspberry", "raspitor")cursor = db.cursor()
```
#self Explanitory

 #SQL Statement is Select the average temperature from the last 10 recent entry made by date.

```
GrabTemperatureS1 = """SELECT avg( `fahrenheit`)
  FROM (SELECT * FROM `temperature`
  WHERE `sensors` = 'S1'
  ORDER BY `temperature`.`date` DESC LIMIT 0 , 10)s"""
```

```
GrabTemperatureS2 = """SELECT avg( `fahrenheit`)
 FROM (SELECT * FROM `temperature`
 WHERE `sensors` = 'S2'
 ORDER BY `temperature`.`date` DESC LIMIT 0 , 10)s"""
```

```
 #Converts the statement made by the SQL into numbers to display on LCD
cursor.execute(GrabTemperatureS1)
data = cursor.fetchall()for row in data:
         TempS1 = round(row[0], 3) #debug use
     #print TempS1
cursor.execute(GrabTemperatureS2)
data = cursor.fetchall()for row in data:
         TempS2 = round(row[0], 3) #debug use
     #print TempS2
     #Close Database
```

```
db.close()
```

```
TS1 = str(TempS1)
```

```
TS2 = str(TempS2)return TS1, TS2
```
def grab\_humid\_data(): #Login Credentials db = MySQLdb.connect("192.168.1.240", "raspberrysensor", "raspberry", "raspitor")  $cursor = db.cursor()$  #self Explanitory SQL Statement is Select the average temperature from the last 10 recent entry made by date.  $GrabHumidH1 = """SELECT avg(\hbox{humidity})$  FROM (SELECT \* FROM `humidity` WHERE `sensors` = 'H1'

```
 ORDER BY `humidity`.`date` DESC LIMIT 0,10)s"""
      #Converts the statement made by the SQL into numbers to display on LCD
cursor.execute(GrabHumidH1)
data = cursor.fetchall()for row in data:
          HumidH1 = round(row[0], 3) #debug use print TempS2 Close Database
db.close()
       Humidstring = str(HumidH1)
return Humidstring
email_data = \text{grad}\text{-}\text{temp}\text{-}\text{data}()email_humid = \text{grad}_\text{L} humid_data()
Temperature1, Temperature2 = email data
Humid = email humid
TEXT = "ALERT!! Your configured threshold exceeded!! \n Current Temps are: \n
Temperature Probe 1: " + Temperature1 + " \degreeF \n Temperature Probe 2: " + Temperature2
+ " \mathrm{P}\mathsf{F}\mathsf{h}"
TEXT2 = "Current Humidity are: " + Humid + " %n\ln"
def send_email():
       print("Sending Email")
       smtpserver = smtplib.SMTP("smtp.gmail.com",587)
       smtpserver.ehlo()
       smtpserver.starttls()
       smtpserver.ehlo
       smtpserver.login(GMAIL_USER, GMAIL_PASS)
       header = \text{To:'} + \text{TO} + \text{'} + \text{From:'} + \text{GMAIL_USER}header = header + \pi' + 'Subject:' + SUBJECT + \pi'print header
       msg = header + \n\ln' + TEXT + TEXT2 + \n'\n\ln'smtpserver.sendmail(GMAIL_USER, TO, msg)
       smtpserver.close()
```
send\_email()

## **Raspberry LCD: RaspitorDisplay\_updates.py:**

#!/usr/bin/python

```
from Adafruit_CharLCD import Adafruit_CharLCD
from subprocess import * 
from time import sleep, strftime
from datetime import datetime
import MySQLdb
import RPi.GPIO as GPIO
import time
lcd = Adafruit_CharLCD()
#This functions grabs the data from the MYSQL DATABASE
def grabtempdata():
       #Login Credentials
       db = MySQLdb.connect("192.168.1.240", "raspberrysensor", "raspberry","raspitor")
       cursor = db.cursor()#self Explanitory
       #SQL Statement is Select the average temperature from the last 10 recent entry 
made by date.
       GrabTemperatureS1 = """ SELECT avg(`farenheight`)
       FROM (SELECT * FROM `temperature`
       WHERE `sensors` = 'S1'
       ORDER BY `temperature`.`date` DESC LIMIT 0,10)s"""
       GrabTemperatureS2 = """ SELECT avg(`farenheight`)
       FROM (SELECT * FROM `temperature`
       WHERE `sensors` = 'S2'
       ORDER BY `temperature`.`date` DESC LIMIT 0,10)s"""
       #Converts the statement made by the SQL into numbers to display on LCD
       cursor.execute(GrabTemperatureS1)
       data = cursor.fetchall()for row in data:
             TempS1 = round(row[0], 3)#debug use
       #print TempS1
       cursor.execute(GrabTemperatureS2)
       data = cursor.fetchall()
```

```
for row in data:
              TempS2 = round(row[0], 3)#debug use
       #print TempS2
       #Close Database
       db.close()
       return TempS1, TempS2
def grabhumidata():
       #Login Credentials
       db = MySQLdb.connect("192.168.1.240", "raspberrysensor", "raspberry","raspitor")
       cursor = db.cursor()#self Explanitory SQL Statement is Select the average temperature from the last 10 
recent entry made by date.
       GrabHumidH1 = """SELECT avg(\hbox{humidity}) FROM (SELECT * FROM `humidity`
     WHERE `sensors` = 'H1'
     ORDER BY `humidity`.`date` DESC LIMIT 0,10)s"""
       #Converts the statement made by the SQL into numbers to display on LCD
       cursor.execute(GrabHumidH1)
       data = cursor.fetchall()for row in data:
              HumidH1 = round(row[0], 3)#debug use print TempS2 Close Database
       db.close()
       return HumidH1 
#LCD stuff
lcd.begin(16,1)lcd.clear()
lcd.message('The Raspitor\n')
lcd.message('Project\n')
sleep(5)
lcd.clear()
lcd.message('Please Wait...\n')
lcd.message('Loading Database')
sleep(5)
while True:
       displaytempdata = grabtempdata()display humid data = graphumidata() TS1, TS2 = displaytempdata
     HH1 = displayhumiddata
```

```
lcd.clear()
lcd.message('S1: %s F\n' % TS1)
       lcd.message('S2: %s F\n' % TS2)
       sleep(5)
       lcd.clear()
lcd.message('H1: %s' % HH1)
sleep(5)
```
## **Web Server:**

 $|$ 

# **Index.php:** <html> <head> <title>Raspitor System Login</title> <style type="text/css"> .auto-style1 { margin-left: 200px; text-align: center; } .auto-style2 { vertical-align: middle; } .auto-style3 { font-family: Arial, Helvetica, sans-serif; font-size: x-large; } .auto-style4 { margin-left: 360px; } </style> </head> <body style="height: 355px"> <div style="width: 600px" class="auto-style1"> <img alt="" class="auto-style2" height="150" src="images/raspberry.jpg" width="150" /> < br /> <span class="auto-style3">Raspitor System Login</span></div> <div style="width: 300px" class="auto-style4"> <table width="300" border="0" align="center" cellpadding="0" cellspacing="1" bgcolor="#CCCCCC">  $<$ tr $>$ <form name="form1" method="post" action="checklogin.php">

```
<table width="100%" border="0" cellpadding="3" cellspacing="1" bgcolor="#FFFFFF">
<tr><td colspan="3"><strong>Administrator Login </strong></td>
\langle tr \rangle<tr><td width="78">Username</td>
lttd width="6">:lt/d>
<td width="294"><input name="myusername" type="text" id="myusername"></td>
\langle tr \rangle<tr><td>Password</td>
<br><td><t>d</td><td><input name="mypassword" type="text" id="mypassword"></td>
\langle tr \rangle<tr><td> </td>
<td> </td>
<td><input type="submit" name="Submit" value="Login"></td>
\langle tr \rangle</table>
</td></form>
\langle/tr></table>
</div>
</body>
```
#### </html>

#### **Checklogin.php:**

 $\langle$ ?php

```
// Database information
$host="localhost";
$username="root";
$password="";
$db_name="raspitor";
$tbl_name="users";
```
// Connect to Server mysql\_connect("\$host","\$username","\$password") or die("Cannot connect"); mysql\_select\_db("\$db\_name")or die("cannot select DataBase");

//Username and password sent from form \$myusername=\$\_POST['myusername'];

```
$mypassword=$_POST['mypassword'];
```

```
//To protect MySQL injection
$myusername = stripslashes($myusername);
\mathcal{S}mypassword = stripslashes(\mathcal{S}mypassword);
$myusername = mysql_real_escape_string($myusername);
$mypassword = mysql_real_escape_string($mypassword);
$sql = "select * from $tbl_name users WHERE username='$myusername' and 
password='$mypassword'";
$result = myself\_query($sql);// Counting Table Row
\text{\$count} = \text{mysgl\_num\_rows}(\text{\$result});// Result is matched username and password table row is 1
if(\text{Scount}==1)// Register $myusername, $mypassword to redirect to file "Login_success.php
session_start("myusername");
session_start("mypassword");
header("location:portal_home.php");
}
else{
       echo "Wrong Username or Password";
}
```

```
portal_home.php:
```
?>

 $\langle$ ?php

```
//Check if session is registered if not, redirect to main page
session_start();
if(!session_id()){header("location:main_login.php");
}
?>
```
<html>

```
<head>
<meta content="text/html; charset=utf-8" http-equiv="Content-Type">
<title>Untitled 1</title>
</head>
```

```
<frameset rows="95,*">
```

```
<frame name="banner" noresize="noresize" scrolling="no" 
src="raspitor_senior_project_Banner.html">
      <frameset cols="150,*">
             <frame name="contents" src="menu_bar.html">
             <frame name="main" src="Portal_Front_Page.html">
      </frameset>
      <noframes>
      <body>
```
 $\langle p \rangle$ This page uses frames, but your browser doesn' t support them. $\langle p \rangle$ 

```
</body>
      </noframes>
</frameset>
```
#### </html>

#### **menu\_bar.html:**

```
<!DOCTYPE html PUBLIC "-//W3C//DTD XHTML 1.0 Transitional//EN" 
"http://www.w3.org/TR/xhtml1/DTD/xhtml1-transitional.dtd">
<html xmlns="http://www.w3.org/1999/xhtml">
```
#### <head>

```
<meta content="en-us" http-equiv="Content-Language" />
<meta content="text/html; charset=utf-8" http-equiv="Content-Type" />
<title>Menu Bar</title>
</head>
```

```
<body style="height: 250px">
<div><a href="Home.php" target="main">Home Page</a></div>
\langlehr \rangle\langlediv\rangle\langle a \cdot href = \neg pChar2/Temperature.php" target = "main" > Temperature \langle a \rangle \langle div \rangle\langlehr /<div>
        <a href="pChart2/humidity.php" target="main">Humidity</a></div>
\langlehr /
```
</body>

# </html>

# **Portal\_Front\_Page.html:**

<div>

Welcome to the Raspitor Senior Project!<br/>locky>

The Raspitor Project was created in an attempt to build an open source, low cost monitoring system for the physical environment in server rooms that works in combination with the incumbent network management system. The Project contains several sensors including temperature and humidity that collects real time data of the network equippment&#39;s health.</div>

#### **raspitor\_senior\_project\_Banner.html:**

```
<!DOCTYPE html PUBLIC "-//W3C//DTD XHTML 1.0 Transitional//EN" 
"http://www.w3.org/TR/xhtml1/DTD/xhtml1-transitional.dtd">
<html xmlns="http://www.w3.org/1999/xhtml">
```

```
<head>
```

```
<meta content="text/html; charset=utf-8" http-equiv="Content-Type" />
<title>Raspitor Senior Project</title>
<style type="text/css">
.auto-style1 {
       font-size: xx-large;
       font-family: Arial, Helvetica, sans-serif;
}
</style>
</head>
```
<body>

<div>

```
\langleimg alt="" height="64" src="images/Raspberrythumb.jpg" width="64" />
<span class="auto-style1">Raspitor Senior Project</span>
\langlediv>
```
</body>

</html>

#### **pchartCcompare.php:**

 $\langle$ ?php // Includes Class include("class/pDraw.class.php"); include("class/pImage.class.php"); include("class/pData.class.php");

// Create obj  $\text{SmyData} = \text{new pData}$ ();

```
// Connect to database
$db = mysql_connect("localhost", "root", "", "raspitor");
```
mysql\_select\_db("mydatabase", \$db);

```
// Query
$Request = "SELECT `date` , `Celcius` FROM `raspitor`.`temperature` WHERE `sensors` 
= 'S1' ORDER BY `temperature`.`date` DESC LIMIT 0 , 10";
$result = myself\_query($Request, $db);if($result === FALSE) {
       die(mysql_error());
}
while (\text{from} = \text{mysgl\_fetch\_array}(\text{Sresult})){
       // Gather Data from query
       \text{State} = \text{Srow}['date'];
       \text{S}Celcius = \text{S}row["Celcius"];
       //Saves data
       $myData->addPoints($date, "date");
       $myData->addPoints($Celcius, "Sensor 1");
       }
// Query
$Request = "SELECT `Celcius` FROM `raspitor`.`temperature` WHERE `sensors` = 'S2' 
ORDER BY `temperature`.`date` DESC LIMIT 0 , 10";
$result = mysql_query($Request, $db);
if($result == FALSE) {
       die(mysql_error());
}
while (\text{grow} = \text{mysql\_fetch\_array}(\text{Sresult})){
       // Gather Data from query
       $Celcius = $row['Celcius''];
       //Saves data
       $myData->addPoints($Celcius, "Sensor 2");
       }
// put the timestamp
$myData->setAbscissa("date");
//Associate celcs on 2nd axis
$myData->setSerieOnAxis("Sensor 1",0);
// Axis name Time
$myData->setXAxisDisplay(AXIS_FORMAT_DEFAULT);
// First Y axis dedicated for Celcius
```
\$myData->setAxisName(0,"Sensor 1"); \$myData->setAxisUnit(0,"°C");

//Pchart OBJ  $\text{SmyPicture} = \text{new } \text{pImage}(800,300, \text{SmyData});$ 

//Background  $$Setting = array("R" => 166, "G" => 166, "B" => 166, "Dash" => 1, "Dash" => 186,$ "DashG"=>186, "DashB"=>186); \$myPicture->drawFilledRectangle(0,0,800,300,\$Settings);

//Define Boundaries \$myPicture->setGraphArea(70,70,750,200);

//Font \$myPicture- >setFontProperties(Array("fontname"=>"fonts/Forgotte.ttf","FontSize"=>11));

// Adds Title \$myPicture->drawText(384,25,"Temperature Sensor Celcius Comparison"); //\$TextSettings = array("Align"=>TEXT\_ALIGN\_TOPLEFT, "R"=>0, "G"=>0, "B"=>0);

//Draw Scale \$myPicture->drawScale(array("LabelRotation"=>45));

```
//Draw Line Graph
$Config = array("DisplayValues"=>1, "BreakVoid"=>0, "BreakR"=>234, "BreakG"=>55, 
"BreakB"=>26);
$myPicture->drawLineChart($Config);
```

```
\text{Sconfig} = \text{array} "FontR"=>0, "FontG"=>0, "FontB"=>0,
"FontName"=>"fonts/Forgotte.ttf", "FontSize"=>12, "Margin"=>6, "Alpha"=>30, 
"BoxSize"=>5, "Style"=>LEGEND_NOBORDER
, "Mode"=>LEGEND_HORIZONTAL
);
$myPicture->drawLegend(649,16,$Config);
```
\$myPicture->autoOutput("Ccompare.png");

```
?>
```
# **pchartFcompare.php:**

 $\langle$ ?php // Includes Class

```
include("class/pDraw.class.php");
include("class/pImage.class.php");
include("class/pData.class.php");
// Create obj
\text{SmyData} = \text{new pData}();
// Connect to database
$db = mysql_connect("localhost", "root", "", "raspitor");
mysql_select_db("mydatabase", $db);
// Query
$Request = "SELECT `date` , `fahrenheit` FROM `raspitor`.`temperature` WHERE 
`sensors` = 'S1' ORDER BY `temperature`.`date` DESC LIMIT 0 , 10";
$result = mysql_query($Request, $db);
if($result === FALSE) {
       die(mysql_error());
}
while (\text{from} = \text{mysq} \_ \text{fetch} \_ \text{array}(\text{Sresult})){
       // Gather Data from query
       \text{State} = \text{Srow}['date'];
       $fahrenheit = $row["fahrenheit"];
       //Saves data
       $myData->addPoints($date, "date");
       $myData->addPoints($fahrenheit, "Sensor 1");
        }
//Saves data
//$myData->addPoints($date, "date");
//$myData->addPoints($fahrenheit, "fahrenheit");
// Query
$Request = "SELECT `date` , `fahrenheit` FROM `raspitor`.`temperature` WHERE 
`sensors` = 'S2' ORDER BY `temperature`.`date` DESC LIMIT 0 , 10";
$result = mysql_query($Request, $db);
if($result === FALSE) {
       die(mysql_error());
}
while (\text{row} = \text{mysgl\_fetch\_array}(\text{Sresult})){
       // Gather Data from query
       $fahrenheit = $row["fahrenheit"];
       //Saves data
```
\$myData->addPoints(\$fahrenheit, "Sensor2"); }

// put the timestamp \$myData->setAbscissa("date");

//Associate Sensors on 2nd axis \$myData->setSerieOnAxis("Sensor 1",0);

// Axis name Time \$myData->setXAxisDisplay(AXIS\_FORMAT\_DEFAULT);

// First Y axis dedicated for Celcius \$myData->setAxisName(0,"Temperature"); \$myData->setAxisUnit(0,"°F");

//Pchart OBJ \$myPicture = new pImage(800,300,\$myData);

//Background  $\text{S settings} = \arctan(\text{TR} = 166, \text{TG} = 166, \text{TB} = 166, \text{TB} = 166, \text{TB} = 1, \text{TBashR} = 186,$ "DashG"=>186, "DashB"=>186); \$myPicture->drawFilledRectangle(0,0,800,300,\$Settings);

//Define Boundaries \$myPicture->setGraphArea(70,70,750,200);

//Font \$myPicture- >setFontProperties(Array("fontname"=>"fonts/Forgotte.ttf","FontSize"=>11));

// Adds Title \$myPicture->drawText(384,25,"Temperature Sensor Fahrenheit Comparison");

//Draw Scale \$myPicture->drawScale(array("LabelRotation"=>45));

//Draw Line graph \$Config = array("DisplayValues"=>1, "BreakVoid"=>0, "BreakR"=>234, "BreakG"=>55, "BreakB"= $>26$ ); \$myPicture->drawLineChart(\$Config);

 $\text{Sconfig} = \text{array}$  ("FontR"=>0, "FontG"=>0, "FontB"=>0, "FontName"=>"fonts/Forgotte.ttf", "FontSize"=>12, "Margin"=>6, "Alpha"=>30, "BoxSize"=>5, "Style"=>LEGEND\_NOBORDER

, "Mode"=>LEGEND\_HORIZONTAL ); \$myPicture->drawLegend(649,16,\$Config);

```
$myPicture->autoOutput("Fcompare.png");
```
?>

## **PchartHumidity.php:**

```
\langle?php
// Includes Class
include("class/pDraw.class.php");
include("class/pImage.class.php");
include("class/pData.class.php");
```
// Create obj  $\text{SmyData} = \text{new pData}$ ();

```
// Connect to database
$db = mysql_connect("localhost", "root", "", "raspitor");
mysql_select_db("mydatabase", $db);
```
// Query

```
$Request = "SELECT `date` , `humidity` FROM `raspitor`.`humidity` WHERE `sensors` 
= 'H1' && `humidity` != 99.9 && `humidity` != 32.0 ORDER BY `humidity`.`date`
DESC LIMIT 0 , 10";
```

```
$result = mysql_query($Request, $db);
```

```
if(Sresult == = FALSE) {
         die(mysql_error());
}
while (\text{row} = \text{mysqL} \cdot \text{fetch\_array}(\text{Sresult})){
         // Gather Data from query
         \delta \text{date}[] = \delta \text{row}["date"];
         \text{Shumidity} = \text{row} ["humidity"];
         }
```
//Saves data \$myData->addPoints(\$date, "date"); \$myData->addPoints(\$humidity, "humidity");

```
// put the timestamp
$myData->setAbscissa("date");
```

```
//Associate celcs on 2nd axis
$myData->setSerieOnAxis("humidity",0);
```
// Axis name Time \$myData->setXAxisDisplay(AXIS\_FORMAT\_DEFAULT);

// First Y axis dedicated for Celcius \$myData->setAxisName(0,"Humidity"); \$myData->setAxisUnit(0,"%");

//Pchart OBJ  $\text{SmyPicture} = \text{new } \text{pImage}(800,300, \text{SmyData});$ 

//Background  $$Setting = array("R" => 166, "G" => 166, "B" => 166, "Dash" => 1, "Dash" => 186,$ "DashG"=>186, "DashB"=>186); \$myPicture->drawFilledRectangle(0,0,800,300,\$Settings);

//Define Boundaries \$myPicture->setGraphArea(70,70,750,200);

//Font \$myPicture- >setFontProperties(Array("fontname"=>"fonts/Forgotte.ttf","FontSize"=>11));

// Adds Title \$myPicture->drawText(384,25,"Humidity Sensor");

//Draw Scale \$myPicture->drawScale(array("LabelRotation"=>45));

```
//Draw Line graph
$Config = array("DisplayValues"=>1, "BreakVoid"=>0, "BreakR"=>234, "BreakG"=>55, 
"BreakB"=>26);
$myPicture->drawLineChart($Config);
```

```
\text{Sconfig} = \text{array} ("FontR"=>0, "FontG"=>0, "FontB"=>0,
"FontName"=>"fonts/Forgotte.ttf", "FontSize"=>12, "Margin"=>6, "Alpha"=>30, 
"BoxSize"=>5, "Style"=>LEGEND_NOBORDER
, "Mode"=>LEGEND_HORIZONTAL
);
$myPicture->drawLegend(649,16,$Config);
```
\$myPicture->autoOutput("humid.png");

?> **pchartS1C.php** <?php

```
// Includes Class
include("class/pDraw.class.php");
include("class/pImage.class.php");
include("class/pData.class.php");
// Create obj
\text{SmyData} = \text{new pData}();
// Connect to database
$db = mysql_connect("localhost", "root", "", "raspitor");
mysql_select_db("mydatabase", $db);
// Query
$Request = "SELECT `date` , `Celcius` FROM `raspitor`.`temperature` WHERE `sensors` 
= 'S1' ORDER BY `temperature`.`date` DESC LIMIT 0 , 10";
$result = mysql\_query($Request, $db);if($result === FALSE) {
       die(mysql_error());
}
while (\text{from} = \text{mysgl\_fetch\_array}(\text{Sresult})){
       // Gather Data from query
       $date[] = $row['date'];
       \text{S}Celicius = \text{S}row['Celcius''];
       }
//Saves data
$myData->addPoints($date, "date");
$myData->addPoints($Celcius, "Celcius");
// put the timestamp
$myData->setAbscissa("date");
//Associate celcs on 2nd axis
$myData->setSerieOnAxis("Celcius",0);
// Axis name Time
$myData->setXAxisDisplay(AXIS_FORMAT_DEFAULT);
// First Y axis dedicated for Celcius
$myData->setAxisName(0,"Celcius");
$myData->setAxisUnit(0,"°C");
//Pchart OBJ
$myPicture = new pImage(800,300,$myData);
```
//Background  $\text{S settings} = \text{array}("R"=>166, "G">>166, "B"=>166, "Dash" => 1, "Dash" => 186,$ "DashG"=>186, "DashB"=>186); \$myPicture->drawFilledRectangle(0,0,800,300,\$Settings); //Define Boundaries \$myPicture->setGraphArea(70,70,750,200); //Font \$myPicture- >setFontProperties(Array("fontname"=>"fonts/Forgotte.ttf","FontSize"=>11)); // Adds Title \$myPicture->drawText(384,25,"Temperature Sensor S1 Celcius");  $\frac{1}{2}$  //\$TextSettings = array("Align"=>TEXT\_ALIGN\_TOPLEFT, "R"=>0, "G"=>0, "B"=>0); //Draw Scale \$myPicture->drawScale(array("LabelRotation"=>45)); //Draw Line Graph \$Config = array("DisplayValues"=>1, "BreakVoid"=>0, "BreakR"=>234, "BreakG"=>55, "BreakB"= $>26$ ); \$myPicture->drawLineChart(\$Config);  $\text{Sconfig} = \text{array}$  ("FontR"=>0, "FontG"=>0, "FontB"=>0, "FontName"=>"fonts/Forgotte.ttf", "FontSize"=>12, "Margin"=>6, "Alpha"=>30, "BoxSize"=>5, "Style"=>LEGEND\_NOBORDER , "Mode"=>LEGEND\_HORIZONTAL ); \$myPicture->drawLegend(649,16,\$Config); \$myPicture->autoOutput("S2C.png"); ?> **pchartS1F.php:**  $\langle$ ?php // Includes Class include("class/pDraw.class.php"); include("class/pImage.class.php"); include("class/pData.class.php");

// Create obj  $\text{SmyData} = \text{new pData}$ .

// Connect to database

```
$db = myself\_connect("localhost", "root", "", "raspitor");mysql_select_db("mydatabase", $db);
// Query
$Request = "SELECT `date` , `fahrenheit` FROM `raspitor`.`temperature` WHERE 
`sensors` = 'S1' ORDER BY `temperature`.`date` DESC LIMIT 0 , 10";
$result = mysql_query($Request, $db);
if($result === FALSE) {
       die(mysql_error());
}
while (\text{row} = \text{mysgl\_fetch\_array}(\text{Sresult})){
       // Gather Data from query
       $date[] = $row['date'];
       $fahrenheit[] = $row["fahrenheit"];
       }
//Saves data
$myData->addPoints($date, "date");
$myData->addPoints($fahrenheit, "fahrenheit");
// put the timestamp
$myData->setAbscissa("date");
//Associate celcs on 2nd axis
$myData->setSerieOnAxis("fahrenheit",0);
// Axis name Time
$myData->setXAxisDisplay(AXIS_FORMAT_DEFAULT);
// First Y axis dedicated for Celcius
$myData->setAxisName(0,"Temperature");
$myData->setAxisUnit(0,"°F");
//Pchart OBJ
\text{SmyPicture} = \text{new } \text{pImage}(800,300, \text{SmyData});//Background
$Setting = array("R" => 166, "G" => 166, "B" => 166, "Dash" => 1, "Dash" => 186,"DashG"=>186, "DashB"=>186);
$myPicture->drawFilledRectangle(0,0,800,300,$Settings);
//Define Boundaries
$myPicture->setGraphArea(70,70,750,200);
```
//Font \$myPicture- >setFontProperties(Array("fontname"=>"fonts/Forgotte.ttf","FontSize"=>11));

// Adds Title \$myPicture->drawText(384,25,"Temperature Sensor S1 fahrenheit");

//Draw Scale \$myPicture->drawScale(array("LabelRotation"=>45));

//Draw Line graph  $\text{Sconfig} = \text{array}$ ("DisplayValues"=>1, "BreakVoid"=>0, "BreakR"=>234, "BreakG"=>55, "BreakB"= $>26$ ); \$myPicture->drawLineChart(\$Config);

```
\text{Sconfig} = \text{array} "FontR"=>0, "FontG"=>0, "FontB"=>0,
"FontName"=>"fonts/Forgotte.ttf", "FontSize"=>12, "Margin"=>6, "Alpha"=>30, 
"BoxSize"=>5, "Style"=>LEGEND_NOBORDER
, "Mode"=>LEGEND_HORIZONTAL
);
$myPicture->drawLegend(649,16,$Config);
```
\$myPicture->autoOutput("S1F.png");

#### ?>

### **pchartS2C.php:**

 $\langle$ ?php // Includes Class include("class/pDraw.class.php"); include("class/pImage.class.php"); include("class/pData.class.php");

// Create obj  $\text{SmyData} = \text{new pData}$ .

// Connect to database  $$db = myself\_connect("localhost", "root", "", "raspitor");$ mysql\_select\_db("mydatabase", \$db);

// Query \$Request = "SELECT `date` , `Celcius` FROM `raspitor`.`temperature` WHERE `sensors` = 'S1' ORDER BY `temperature`.`date` DESC LIMIT 0 , 10";  $$result = myself\_query($Request, $db);$ 

```
if($result === FALSE) {
       die(mysql_error());
```

```
}
while (\text{row} = \text{mysgl\_fetch\_array}(\text{Sresult}))\mathbf{f}// Gather Data from query
        \delta \text{date}[] = \delta \text{row}["date"];
        $Celicius[] = $row['Celicius'];
         }
```
//Saves data \$myData->addPoints(\$date, "date"); \$myData->addPoints(\$Celcius, "Celcius");

// put the timestamp \$myData->setAbscissa("date");

```
//Associate celcs on 2nd axis
$myData->setSerieOnAxis("Celcius",0);
```
// Axis name Time \$myData->setXAxisDisplay(AXIS\_FORMAT\_DEFAULT);

```
// First Y axis dedicated for Celcius
$myData->setAxisName(0,"Celcius");
$myData->setAxisUnit(0,"°C");
```

```
//Pchart OBJ
\text{SmyPicture} = \text{new } \text{pImage}(800,300, \text{SmyData});
```

```
//Background
$Setting s = array("R" => 166, "G" => 166, "B" => 166, "Dash" => 1, "Dash" => 186,"DashG"=>186, "DashB"=>186);
$myPicture->drawFilledRectangle(0,0,800,300,$Settings);
```
//Define Boundaries \$myPicture->setGraphArea(70,70,750,200);

```
//Font
$myPicture-
>setFontProperties(Array("fontname"=>"fonts/Forgotte.ttf","FontSize"=>11));
```

```
// Adds Title
$myPicture->drawText(384,25,"Temperature Sensor S2 Celcius");
//$TextSettings = array("Align"=>TEXT_ALIGN_TOPLEFT, "R"=>0, "G"=>0, "B"=>0);
```

```
//Draw Scale
$myPicture->drawScale(array("LabelRotation"=>45));
```
```
//Draw Line Graph
$Config = array("DisplayValues"=>1, "BreakVoid"=>0, "BreakR"=>234, "BreakG"=>55, 
"BreakB"=>26);
$myPicture->drawLineChart($Config);
```

```
\text{Sconfig} = \text{array} ("FontR"=>0, "FontG"=>0, "FontB"=>0,
"FontName"=>"fonts/Forgotte.ttf", "FontSize"=>12, "Margin"=>6, "Alpha"=>30, 
"BoxSize"=>5, "Style"=>LEGEND_NOBORDER
, "Mode"=>LEGEND_HORIZONTAL
);
$myPicture->drawLegend(649,16,$Config);
```
\$myPicture->autoOutput("S2C.png");

?>

## **pchartS2F.php:**

 $\langle$ ?php // Includes Class include("class/pDraw.class.php"); include("class/pImage.class.php"); include("class/pData.class.php");

// Create obj  $\text{SmyData} = \text{new pData}$ ();

```
// Connect to database
$db = mysql_connect("localhost", "root", "", "raspitor");
mysql_select_db("mydatabase", $db);
```
// Query

```
$Request = "SELECT `date` , `fahrenheit` FROM `raspitor`.`temperature` WHERE 
`sensors` = 'S2' ORDER BY `temperature`.`date` DESC LIMIT 0 , 10";
$result = mysql_query($Request, $db);
```

```
if($result == FALSE) {
        die(mysql_error());
}
while (\text{from} = \text{mysgl} fetch array(\text{Sresult}))
        {
        // Gather Data from query
        \delta \text{date}[] = \delta \text{row}["date"];
        $fahrenheit[] = $row['fahrenheit'].}
```
//Saves data \$myData->addPoints(\$date, "date"); \$myData->addPoints(\$fahrenheit, "fahrenheit");

// put the timestamp \$myData->setAbscissa("date");

//Associate celcs on 2nd axis \$myData->setSerieOnAxis("fahrenheit",0);

// Axis name Time \$myData->setXAxisDisplay(AXIS\_FORMAT\_DEFAULT);

// First Y axis dedicated for Celcius \$myData->setAxisName(0,"Temperature"); \$myData->setAxisUnit(0,"°F");

//Pchart OBJ \$myPicture = new pImage(800,300,\$myData);

//Background  $\text{S settings} = \arctan(\text{TR} = 166, \text{TG} = 166, \text{TB} = 166, \text{TB} = 166, \text{TB} = 1, \text{TBashR} = 186,$ "DashG"=>186, "DashB"=>186); \$myPicture->drawFilledRectangle(0,0,800,300,\$Settings);

//Define Boundaries \$myPicture->setGraphArea(70,70,750,200);

//Font \$myPicture- >setFontProperties(Array("fontname"=>"fonts/Forgotte.ttf","FontSize"=>11));

// Adds Title \$myPicture->drawText(384,25,"Temperature Sensor S2 fahrenheit");

//Draw Scale \$myPicture->drawScale(array("LabelRotation"=>45));

//Draw Line graph  $\text{Sconfig} = \text{array}$ ("DisplayValues"=>1, "BreakVoid"=>0, "BreakR"=>234, "BreakG"=>55, "BreakB"= $>26$ ); \$myPicture->drawLineChart(\$Config);

 $\text{Sconfig} = \text{array}$  ("FontR"=>0, "FontG"=>0, "FontB"=>0, "FontName"=>"fonts/Forgotte.ttf", "FontSize"=>12, "Margin"=>6, "Alpha"=>30, "BoxSize"=>5, "Style"=>LEGEND\_NOBORDER

, "Mode"=>LEGEND\_HORIZONTAL  $);$ \$myPicture->drawLegend(649,16,\$Config);

\$myPicture->autoOutput("S2F.png");

 $\rightarrow$